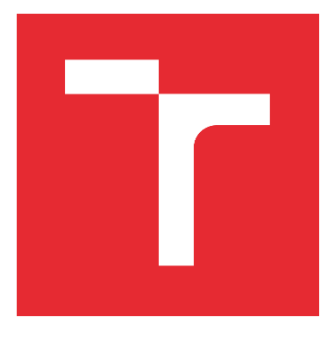

# VYSOKÉ UČENÍ TECHNICKÉ V BRNĚ

BRNO UNIVERSITY OF TECHNOLOGY

# FAKULTA ELEKTROTECHNIKY A KOMUNIKAČNÍCH TECHNOLOGIÍ

FACULTY OF ELECTRICAL ENGINEERING AND COMMUNICATION

## ÚSTAV AUTOMATIZACE A MĚŘICÍ TECHNIKY

DEPARTMENT OF CONTROL AND INSTRUMENTATION

# APLIKACE PRO DEMONSTRACI FUNKCE PRŮMYSLOVÉHO ROBOTU

APPLICATION FOR INDUSTRIAL ROBOT DEMONSTRATION

BAKALÁŘSKÁ PRÁCE BACHELOR'S THESIS

AUTOR PRÁCE AUTHOR

Jana Lázničková

VEDOUCÍ PRÁCE SUPERVISOR

Ing. Miroslav Jirgl, Ph.D.

BRNO 2022

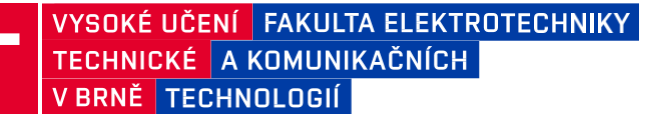

# **Bakalářská práce**

bakalářský studijní program **Automatizační a měřicí technika**

Ústav automatizace a měřicí techniky

*Student:* Jana Lázničková *ID:* 220997

*Ročník:* 3 *Akademický rok:* 2021/22

**NÁZEV TÉMATU:**

#### **Aplikace pro demonstraci funkce průmyslového robotu**

#### **POKYNY PRO VYPRACOVÁNÍ:**

Cílem práce je vytvořit demonstrační úlohu prezentující součinnost průmyslového robotu Mitsubishi RV-4FR s průmyslovou kamerou SICK Inspector.

- 1. Seznamte se s HW a SW průmyslového robotu Mitsubishi RV-4FR.
- 2. Navrhněte demonstrační úlohu a definujte podmínky a požadavky.
- 3. Proveďte konfiguraci průmyslové kamery SICK Inspector.
- 4. Navrhněte a implementujte řídicí SW robotu.
- 5. Navrhněte a implementujte SW pro PLC a operátorský panel pro možnost vizualizace průběhu operací a stavových informací robotu.
- 6. Implementujte možnost vizualizace na mobilním zařízení.

#### **DOPORUČENÁ LITERATURA:**

HEDGE, Ganesh S. A Textbook on Industrial Robotics. 2nd ed., Laxmi Publications, 2008.

*Termín zadání:* 7.2.2022 *Termín odevzdání:* 23.5.2022

*Vedoucí práce:* Ing. Miroslav Jirgl, Ph.D.

**doc. Ing. Václav Jirsík, CSc.** předseda rady studijního programu

#### **UPOZORNĚNÍ:**

Autor bakalářské práce nesmí při vytváření bakalářské práce porušit autorská práva třetích osob, zejména nesmí zasahovat nedovoleným způsobem do cizích autorských práv osobnostních a musí si být plně vědom následků porušení ustanovení § 11 a následujících autorského zákona č. 121/2000 Sb., včetně možných trestněprávních důsledků vyplývajících z ustanovení části druhé, hlavy VI. díl 4 Trestního zákoníku č.40/2009 Sb.

Fakulta elektrotechniky a komunikačních technologií, Vysoké učení technické v Brně / Technická 3058/10 / 616 00 / Brno

# **Abstrakt**

Cílem této práce je vytvořit demo aplikace, která prezentuje součinnost průmyslového robota Mitsubishi RV-4FRL s průmyslovou kamerou SICK Inspector. Robot postupně vyjme díly ze vstupního zásobníku (díly mohou být náhodně setříděné), pomocí kamery identifikuje konkrétní díl. Díly, které nejsou v daném pořadí pokládá do odkládacího zásobníku. Naopak díly odpovídající pořadí skládá do dvou výstupních zásobníků a vytvoří tím dva rozdílné obrázky.

# **Klíčová slova**

Průmyslový robot, průmyslová kamera, IQ works, GOT mobile, PLC

# **Abstract**

The aim of this paper is to create a demo application that presents the interaction of the Mitsubishi RV-4FR industrial robot with the SICK Inspector industrial camera. The robot step by step takes out items from the input stock (items can be randomly sorted), uses the camera to identify a specific item. Items that are not in order are placed in the storage stock. Conversely, the items in the corresponding order are folded into two output stocks and creating two different images.

# **Keywords**

Industrial robot, industrial camera, IQ works, GOT mobile, PLC

## **Bibliografická citace**

LÁZNIČKOVÁ, Jana. *Aplikace pro demonstraci funkce průmyslového robota*. Brno, 2022 [cit.2022-05-22]. Dostupné z: https://www.vutbr.cz/studenti/zavprace/detail/142561. Bakalářská práce. Vysoké učení technické v Brně, Fakulta elektrotechniky a komunikačních technologií, Ústav automatizace a měřicí techniky. Vedoucí práce: Miroslav Jirgl.

## **Prohlášení autora o původnosti díla**

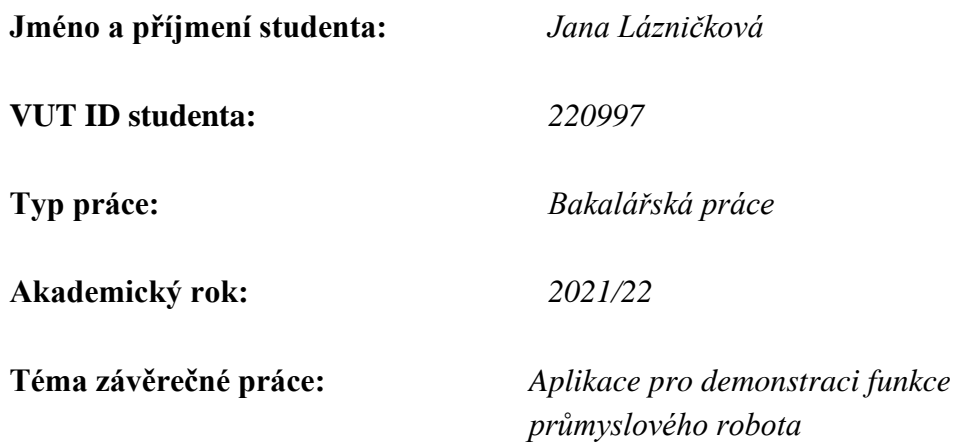

Prohlašuji, že svou závěrečnou práci jsem vypracoval samostatně pod vedením vedoucí/ho závěrečné práce a s použitím odborné literatury a dalších informačních zdrojů, které jsou všechny citovány v práci a uvedeny v seznamu literatury na konci práce.

Jako autor uvedené závěrečné práce dále prohlašuji, že v souvislosti s vytvořením této závěrečné práce jsem neporušil autorská práva třetích osob, zejména jsem nezasáhl nedovoleným způsobem do cizích autorských práv osobnostních a jsem si plně vědom následků porušení ustanovení § 11 a následujících autorského zákona č. 121/2000 Sb., včetně možných trestněprávních důsledků vyplývajících z ustanovení části druhé, hlavy VI. díl 4 Trestního zákoníku č. 40/2009 Sb.

. V Brně dne: 22. května 2022

podpis autora

# **Poděkování**

Děkuji svému vedoucímu práce Ing. Miroslavu Jirglovi, Ph.D. za odbornou pomoc při zpracování mé bakalářské práce. Dále bych ráda poděkovala konzultantovi Ing. Jiřímu Klimešovi za podnětné rady při tvorbě mé práce.

V Brně dne: 22. května 2022 ----------------------------------------

podpis autora

# Obsah

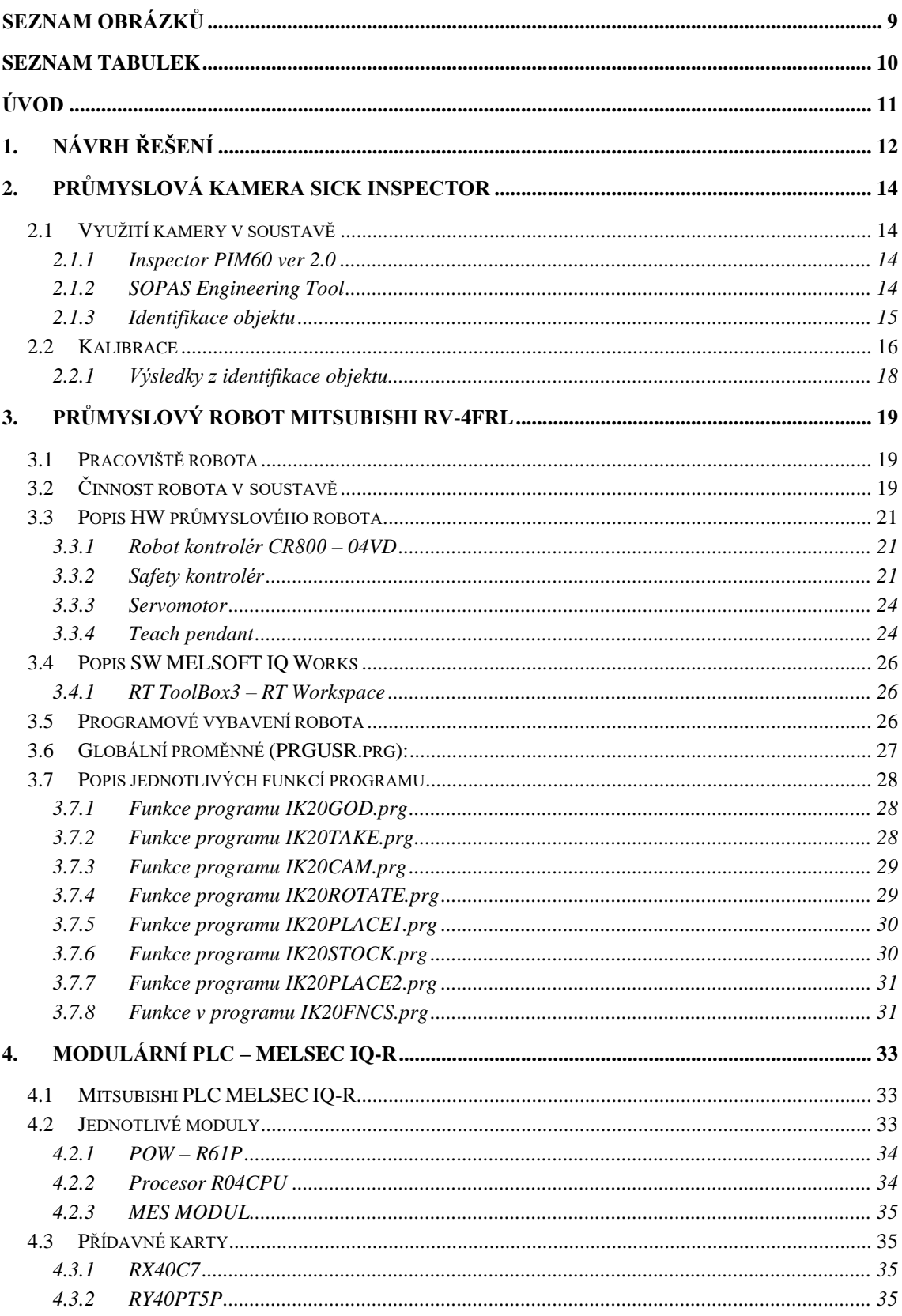

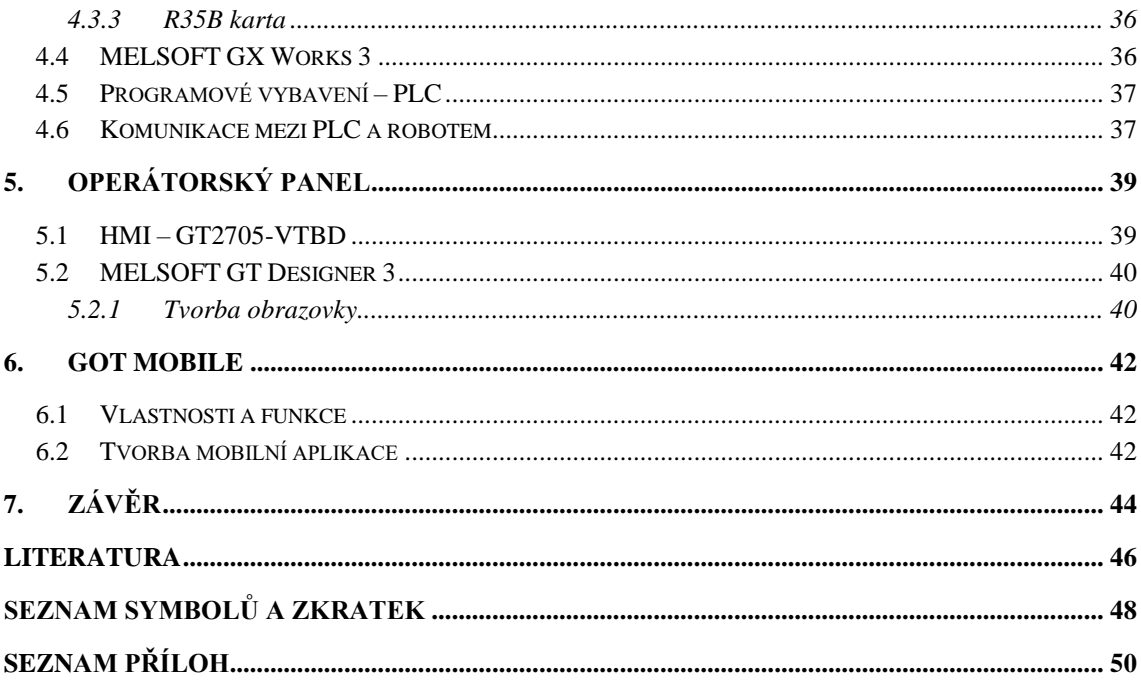

# <span id="page-8-0"></span>SEZNAM OBRÁZKŮ

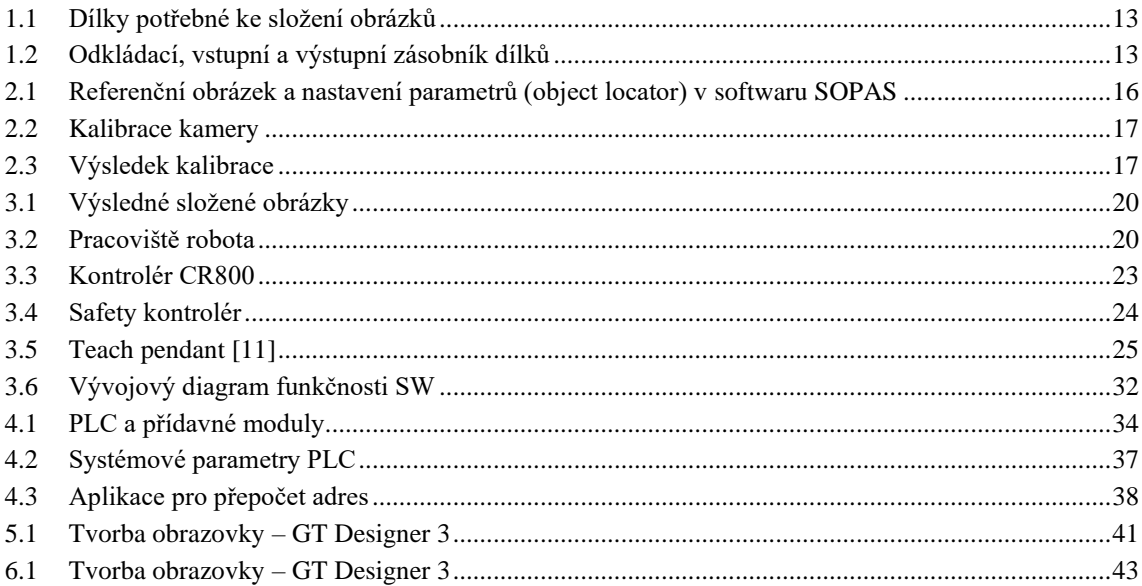

# <span id="page-9-0"></span>**SEZNAM TABULEK**

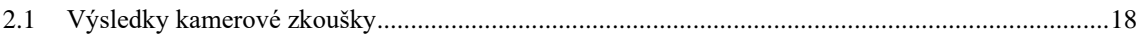

# <span id="page-10-0"></span>**ÚVOD**

Zadání této bakalářské práce bylo navrhnuto firmou B:TECH se sídlem v Havlíčkově Brodě. Práce spadá do oblasti průmyslové automatizace.

První zmínka o robotu, který spadá do ISO pochází z roku 1937. Tento 5osý robot poháněný elektrickým motorem byl vytvořen panem Griffith Taylorem a poprvé byl představen v Meccano Magazine. Jeho úkolem bylo skládat dřevěné bloky podle programu na papírové pásce. Prvním velkovýrobcem, který zavedl robota v roce 1962 do svého závodu byl UNIMATE. Společnost ASEA vyvinula mikroprocesorového robota, který využíval čipové sady Intel. Od roku 1980 začala výroba robotů exponenciálně stoupla. Zlepšila se jejich přesnost a rychlost, které se docílilo instalací motorů do kloubů ramene. Na trhu se objevila společnost FANUC robotic [\[1\].](#page-45-1) V dnešní době díky rozšíření schopností kamerových systémů, dostávají průmyslové roboti spoustu nových informacích.

Práce pojednává o součinnosti průmyslového robota Mitsubishi RV-4FR s průmyslovou kamerou SICK Inspector. Cílem této práce je vytvoření demonstrační úlohy, kde průmyslový robot skládá dva rozdílné obrázky za pomocí kamery. Dalším bodem je vizualizace soustavy jak přes operátorský panel, tak přes aplikaci v chytrém zařízení.

Tato bakalářská práce je členěna do sedmi základních kapitol. V první kapitole je představen teoretický návrh celého řešení této demo aplikace. Průmyslová kamera SICK Inspector, která je nedílnou součástí celé soustavy je popsána v druhé kapitole. Třetí kapitola se zabývá průmyslovým robotem od společnosti Mitsubishi a popisuje jeho práci v sestavě. Následně navazuje kapitola, rozebírající problematiku PLC od Mitsubishi. V páté kapitole je představen operátorský panel a následná vizualizace soustavy. V šesté kapitole je uvedena aplikace GOT mobile. V poslední kapitole je zhodnocení celkové práce.

## <span id="page-11-0"></span>**1.NÁVRH ŘEŠENÍ**

V této kapitole je popsán návrh řešení pro demonstrační úlohu prezentující součinnost průmyslového robota Mitsubishi RV-4FR s průmyslovou kamerou SICK Inspector. Demo aplikace byla vytvořena pro společnost B:TECH jako ukázkový model pro reprezentaci společnosti na veletrhu Ikariéra (veletrh pracovních příležitostí a nabídka pracovních pozic).

Tato demo aplikace je založena na principu automatického skládání dvou rozdílných obrázků za pomoci průmyslového robota a průmyslové kamery. Pro realizaci této úlohy je zapotřebí rozdělit jeden obrázek na deset dílků. V demo aplikaci jsou skládány dva obrázky, proto na 3D tiskárně bylo vyrobeno dvacet rozdílných dílků. Jednotlivé dílky jsou ručně uloženy do vstupního zásobníku. Tyto dílky mohou být ukládány do vstupního zásobník v libovolném pořadí, ale také mohou být převrácené. Musí však být dodržena podmínka, aby díra pro úchyt dílku byla čelem k robotu. Dílky jsou vyjímány průmyslovým robotem a jejich pořadí uložení je detekováno průmyslovou kamerou. Kamera detekuje dílky pomocí detekčního obrazce, který je součástí dílku. Pokud se nějaký díl nenachází v daném pořadí, robot ho odloží do odkládacího zásobníku, který má 18 pozic. Tento proces se opakuje, dokud robot nenarazí na díl, který je možné vložit do výstupního zásobníku. Při odkládání aktuálně nepotřebných dílků do odkládacího zásobníku si robot zaznamenává, na jakou pozici v odkládacím zásobníku, tento dílek uložil. Následně když nějaký z těchto dílů robot potřebuje, nebere další díl ze vstupního zásobníku, ale vyjímá ho z odkládacího zásobníku, kde je tento díl uložen. Tento proces probíhá do doby, než jsou na výstupních zásobnících poskládány dva rozdílné a smysluplné obrázky (Obrázek 3.1).

Dále byla práce rozšířena o mobilní aplikaci GOT Mobile, která má funkci zobrazovače aktuálních informací. Informace se týkají základních specifikací robota. Je zde možnost sledovat celý cyklus skládání dílků do zásobníků (číslo dílku, naplnění odkládacího a výstupních zásobníků). Podrobnější popis využití jednotlivých částí v soustavě je popsáno v následujících kapitolách.

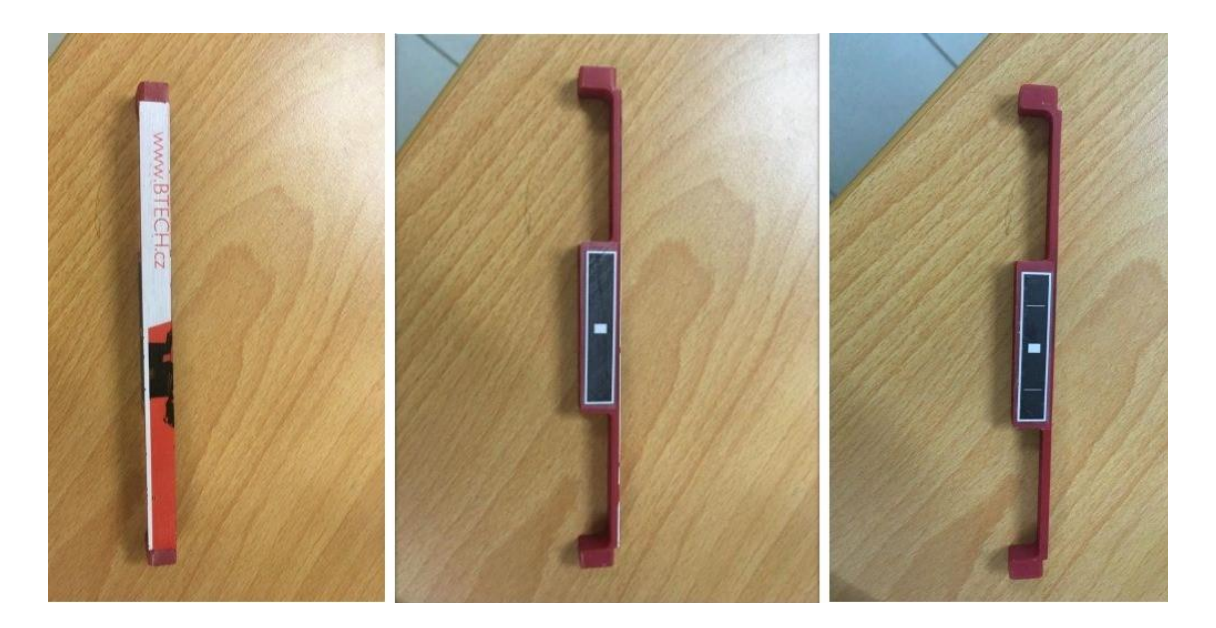

Obrázek 1.1 Dílky potřebné ke složení obrázků

<span id="page-12-1"></span><span id="page-12-0"></span>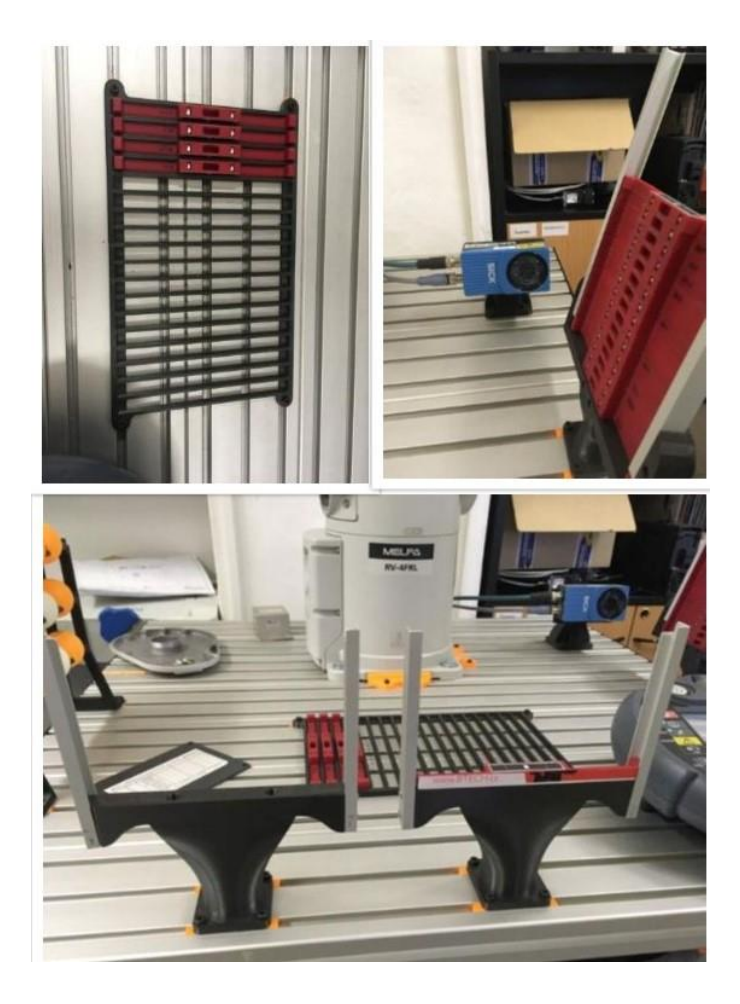

Obrázek 1.2 Odkládací, vstupní a výstupní zásobník dílků

## <span id="page-13-0"></span>**2.PRŮMYSLOVÁ KAMERA SICK INSPECTOR**

V této kapitole je představena a podrobně popsána průmyslová kamera SICK Inspector PIM60 sloužící ke snímání a identifikaci konkrétních dílků (puzzlů). V podkapitole 2.1 je vysvětlen princip využití kamery v soustavě a software pro její konfiguraci. Dále v podkapitole 2.2 je principiálně popsána kalibrace, která je nezbytně nutná pro nasazení této kamery do sestavy. V poslední podkapitole jsou získaná data z kamerové zkoušky.

## <span id="page-13-1"></span>**2.1 Využití kamery v soustavě**

Aby bylo možno poskládat dva rozdílné obrázky, které jsou složeny ve dvou různých zásobnících, je zapotřebí znát jaký dílek robot vyjmul ze vstupního zásobníku. O jaký dílek se jedná robot rozpoznává z dat, která získává z kamery. Získávání těchto dat je popsáno v podkapitole 2.1.3.

#### <span id="page-13-2"></span>**2.1.1 Inspector PIM60 ver 2.0**

Kamera je napájena stejnosměrným napětím 24 V s tolerancí  $\pm$  20 %. Připojuje se dvěma vývody. Prvním vývodem je konektor M12, který je 12pinový a zajišťuje napájení kamery. Kromě napájení obsahuje 4 vstupy a 3 výstupy. Tyto vstupy se používají pro spouštění obrazu, external object a dále jako enkodér. Výstupy signalizují průběh snímání objektu. Druhým vývodem je zásuvka M12, která slouží jako Ethernetová přípojka a je 4pinová. Společnost SICK ke kameře poskytuje příslušenství I/O Extension box, které zvyšuje počet digitálních vstupů a výstupů.

Kamera pracuje ve vzdálenosti  $\geq$  50 mm a interním osvětlením je zde zdroj bílého světla. Spektrální rozsah je od 400 nm do 750 nm a lze zde nastavit 34 referenčních objektů. Celková hmotnost kamery je 350 g. Ochranou kamery je zde robustní kovové pouzdro, které je přizpůsobeno k průmyslovému použití. Kamera je velice citlivá a dokáže rozpoznat objekt nezávisle na jeho poloze a úhlu natočení. Lze ji snadno konfigurovat v softwaru SOPAS, který je blíže popsán v podkapitole 2.1.2 [\[2\].](#page-45-2)

#### <span id="page-13-3"></span>**2.1.2 SOPAS Engineering Tool**

SOPAS Engineering Tool, dále jen SOPAS ET, je software, ve kterém probíhá konfigurace kamery. Pro instalaci softwaru je zapotřebí operačního systému Windows 7 a výše. Podporuje rozhraní RS-485, USB nebo Ethernet za podpory zařízení SICK. Tento software je volně dostupný na webových stránkách výrobce kamery Inspector. Po připojení kamery pomocí Ethernetu k PC je v programu SOPAS automaticky nalezena připojená kamera. Tento software nemá předem stažené ovladače SDD (SOPAS Device Driver), proto je zapotřebí tyto ovladače stáhnout z webových stránek výrobce nebo přímo ze senzoru. Po navázaní spojení s kamerou se tyto ovladače automaticky připojí. SOPAS podporuje také skupiny produktů, jako jsou například senzory lesku, plynové analyzátory a transmisní přístroje, které měří koncentraci prachu, a další [\[3\].](#page-45-3)

#### <span id="page-14-0"></span>**2.1.3 Identifikace objektu**

Při programování (učení) průmyslové kamery je potřeba nejprve vytvořit referenční obrázek (předlohu), se kterou se bude nově nasnímaný obraz porovnávat. Poté je pomocí nástrojů kamery nutno specifikovat, které části obrázku a jakým způsobem se budou porovnávat viz Obrázek 2.1.

Hlavním nástrojem je nástroj "object locator", který umožňuje v aktuálním obrázku vyhledat předlohu. Object locator umožňuje nastavení prahové hodnoty procentuální shody pro vyhodnocení nalezení obrazce. V reálném prostředí je velmi malá pravděpodobnost, že nastane situace, že by dva snímky toho samého objektu byly úplně shodné, to je způsobeno mnoha vlivy (např. osvětlení, šum CCD snímače, nečistoty apod.). Pokud je kamera nakalibrovaná, je možné object locatorem zjistit posun nalezené předlohy a její otočení oproti originální předloze. V popisované demo aplikaci object locator vyhledává bílý velký obdélník s bílým čtvercem uprostřed. Prostor se svislými čarami je vymaskován (není porovnáván), aby nedocházelo k ovlivňování výsledku (svislé čáry na dílku být mohou, ale nemusí – v závislosti na orientaci dílku.

Dalším nástrojem použitým v popisované aplikaci, je nástroj edge. Nástroj umožňuje vyhledat svislou nebo vodorovnou čáru v zadané podoblasti (oblast nalezená object locatorem). Výstupem tohoto nástroje je pouze procentuální úspěšnost nalezení hrany.

Dalšími nástroji, použitými v aplikaci jsou měřící nástroje. Jeden měří vzdálenost levé čáry od středu objektu, nalezeného object locatorem. Druhý měří vzdálenost pravé čáry od středu a třetí měří vzdálenost čar mezi sebou.

Na obrazcích, použitých na dílcích, jsou svislé čáry umístěny symetricky od středu s krokem 1 mm. To je pro 20 použitých dílků naprosto dostačující, bylo by však možné umístit čáry nesymetricky a tím mnohonásobně zvýšit počet detekovaných dílků.

Počet použitých nástrojů ovlivňuje dobu, potřebnou pro vyhodnocení snímku. Čím více použitých nástrojů, tím delší doba zpracování. Doba potřebná pro zpracování se v této aplikaci pohybuje kolem 300ms.

Výsledky jsou kamerou seskládány do textového paketu, který je pomocí rozhraní ethernet odeslány do kontroléru robota. Ten na základě naměřené vzdálenosti mezi svislými čárami vyhodnotí, který dílek právě drží v upínce. Kontrolér robota potom data přes sdílenou paměť odešle do PLC k dalšímu zpracování.

Dalším zpracováním může být například to, že při zhoršující se procentuální shodě nástroje object locator může být varována obsluha. Zhoršující se procentuální shoda může být zapříčiněna i zašpiněním objektivu kamery. Varování může poté předejít situaci, kdy bude objektiv zašpiněn natolik, že se aplikace zastaví. Servisní pracovníci jsou varování dopředu a mohou objektiv očistit dříve, než k této situaci dojde (jeden ze způsobů prediktivní údržby).

Parametry nástroje:

- **LeftEdge** Vzdálenost levé hrany od středu obrázku.
- **RightEdge** Vzdálenost pravé hrany od středu obrázku.
- **LeftFromCenter** –Nadbytečný parametr, použití v případě detekce více dílků.
- **RightFromCenter** Nadbytečný parametr, použití v případě detekce více dílků.
- **LeftToRight** Vzdálenost levé hrany od pravé.

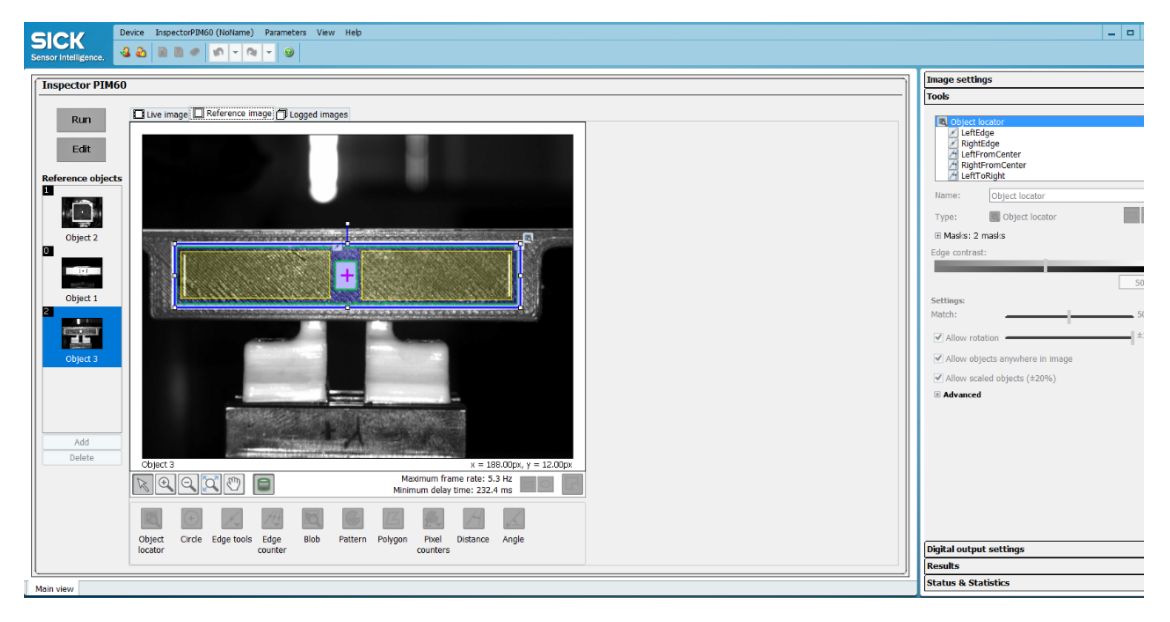

<span id="page-15-1"></span>Obrázek 2.1 Referenční obrázek a nastavení parametrů (object locator) v softwaru SOPAS

### <span id="page-15-0"></span>**2.2 Kalibrace**

Pro správné načtení dílku je zapotřebí zkalibrovat kameru. Pro kalibraci kamery Inspector PIM60 se používá šachovnicový obrazec. Různé velikosti šachovnice jsou dostupné v .pdf na stránkách výrobce www.sick.com. Možností je si vytvořit svůj vlastní obrazec šachovnice. V této demo aplikaci je zvolena varianta použití hotového návrhu obrazce s velikostí šachovnicového čtverce 2 mm.

Samotná kalibrace probíhá tak, že robot drží v elektrické upínce (rozvírající se čelisti, připevněné na koncovém rameni robota) dílek, na kterém je připevněn tento kalibrační vzor. Dále je robot ručně naveden přes teach pendant do pozice, kde kamera rozpoznává dílek. V této pozici kamera zaměří dílek a nalezne počátek souřadnicového systému (x y z). Počátek kamera identifikuje pomocí tří bodů, které se nacházejí na kalibračním vzoru. Pokud kamera nenalezne tyto tři body, umístí počátek na roh čtverce, který se nachází nejblíže středu obrázku. V programu SOPAS se po stisknutí tlačítka calibrate kamera zkalibruje viz Obrázek 2.2. Proces kalibrace může trvat několik minut. Po dokončení procesu se zobrazí reálný obraz z kamery a vypočítané chyby (v pixelech).

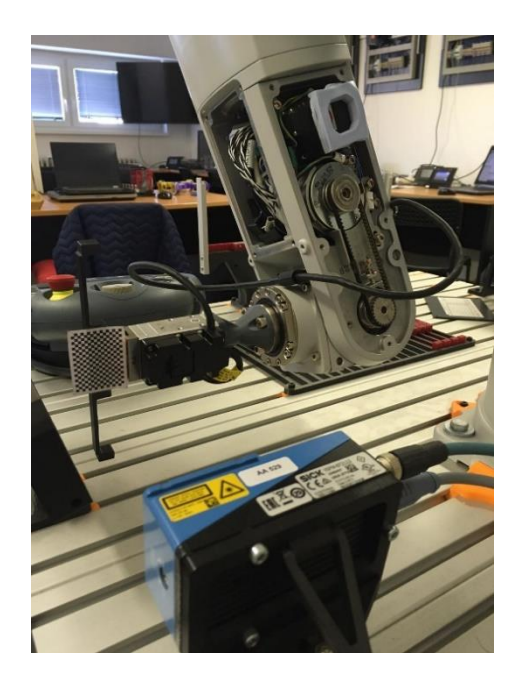

Obrázek 2.2 Kalibrace kamery

<span id="page-16-1"></span><span id="page-16-0"></span>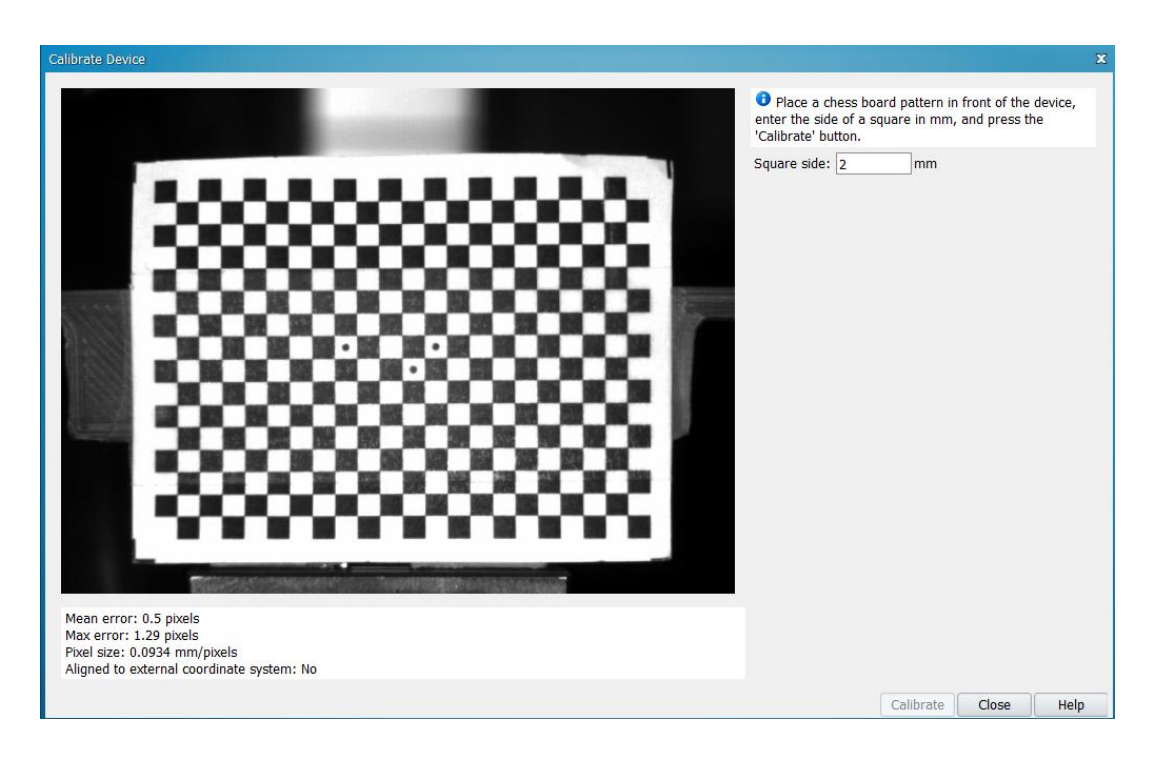

Obrázek 2.3 Výsledek kalibrace

#### <span id="page-17-0"></span>**2.2.1 Výsledky z identifikace objektu**

Data z kamery byla získána ze dne 12.4.2022 při demonstrování aplikace na Ikariéře. Tyto data jsou ukládána na server pomocí FTP protokolu. Získaná data byla použita pro nalezení odchylky identifikace dílku kamerou. V tabulce 2.1 jsou uvedeny průměrné hodnoty identifikace pro vybrané parametry:

- **Lokator score**  Procentuální shoda nelezení objektu (89,45 ± 5) %.
- **Lokator X** Označuje posunutí nalezeného objektu v ose X oproti předloze.
- **Lokator Y** Označuje posunutí nalezeného objektu v ose Y oproti předloze.
- **Lokator Angle**  Úhel natočení objektu vůči předloze.

Dále z průměru a získaných dat byla vypočtena maximální a minimální odchylka identifikace. Naměřená data jsou uvedena v Příloha A – CD.

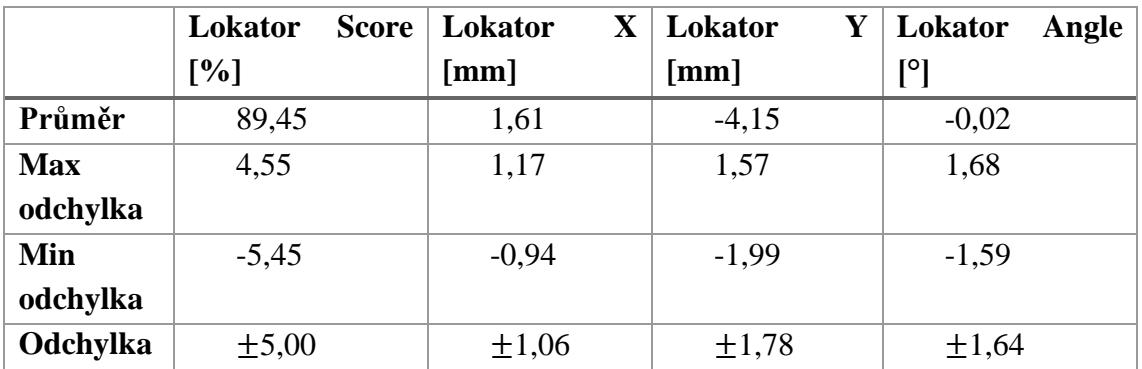

<span id="page-17-1"></span>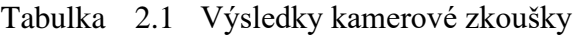

## <span id="page-18-0"></span>**3.PRŮMYSLOVÝ ROBOT MITSUBISHI RV-4FRL**

V této kapitole je představen 6osý průmyslový robot Mitsubishi RV-4FRL, který je zařazen do soustavy. V podkapitole 3.1 je podrobně popsáno celé pracoviště robota. Využití průmyslového robota v soustavě je představeno v podkapitole 3.2. Také je zde uvedeno příslušenství k robotu. Dále je v této kapitole popsáno programovací prostředí, ve kterém je vytvářen software pro robota. V poslední části kapitoly je vysvětlena implementace samotného SW pro robota.

### <span id="page-18-1"></span>**3.1 Pracoviště robota**

Pracoviště robota je v podobě kovového stolu, na kterém je umístěna deska s drážkami. V těchto drážkách jsou zabudovány upevňovací mechanismy pro připevnění zásobníků pro odkládání a vkládání dílků. Tyto zásobníky jsou vytištěné na 3D tiskárně. Ke vstupnímu a výstupnímu zásobníku jsou přišroubovány kovové lišty, ve kterých jsou uloženy jednotlivé dílky obrázků. Dále je na stole připevněna průmyslová kamera SICK Inspector. Uprostřed kovového stolu se nachází průmyslový robot Mitsubishi RV-4FRL. Aby byly odložené díky v blízkém dosahu robota, nachází se před robotem odkládací zásobník s osmnácti sloty. Těchto slotů je pouze osmnáct, jelikož když dojde k naplnění celého odkládacího zásobníku (18 dílky), zůstanou dva dílky ve vstupním zásobníku, které jsou těmi nejspodnějšími dílky skládaných obrázků. Na čelní straně stolu se nachází tlačítko nouzového zastavení. Vedle nouzového tlačítka je operátorský panel GT270 – VTBD. Dále na DIN liště je připevněn backplane, ke kterému jsou připojeny PLC a jednotlivé moduly. Pod stolem je umístěn kontrolér CR800, který je popsán v podkapitole 3.3.1. Celé pracoviště robota je zobrazeno viz Obrázek 3.1.

## <span id="page-18-2"></span>**3.2 Činnost robota v soustavě**

Robot vyjímá jednotlivé dílky ze vstupního zásobníku. Zásobník je umístěn v blízkosti kamery, aby robot opisoval nejmenší možnou dráhu. Tyto díly jsou předem ručně vloženy do vstupního zásobníku v libovolném pořadí. Díly mohou být různě otočené, je však nutností, aby otvor pro uchycení dílku byl směrem k robotu. Robot získává data z kamery, která snímá jednotlivé dílky, z nichž identifikuje konkrétní díl. Identifikace dílu je popsána v podkapitole 2.1.3. Díly, které nejsou v daném pořadí robot odkládá do odkládacího zásobníku, který se nachází uprostřed pracoviště. Naopak díly odpovídající pořadí skládá do dvou výstupních zásobníků a postupně tím vytváří dva rozdílné obrázky.

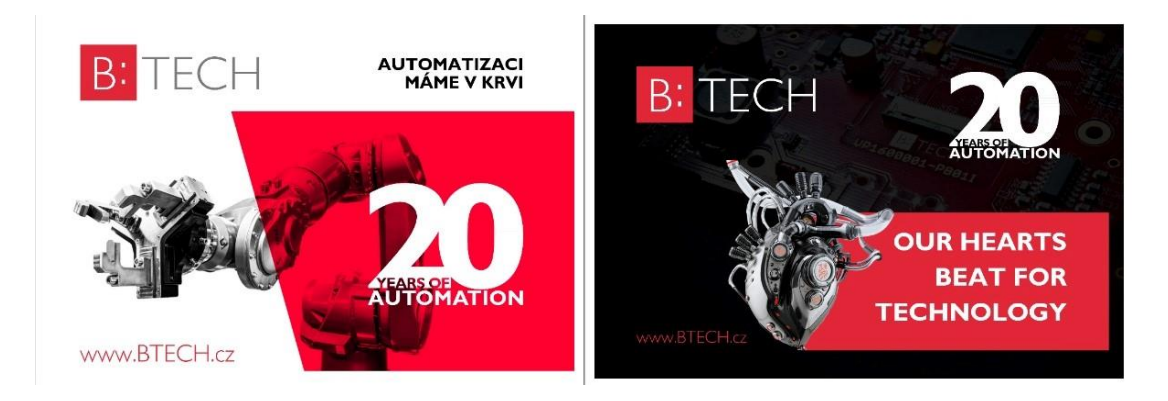

Obrázek 3.1 Výsledné složené obrázky

<span id="page-19-1"></span><span id="page-19-0"></span>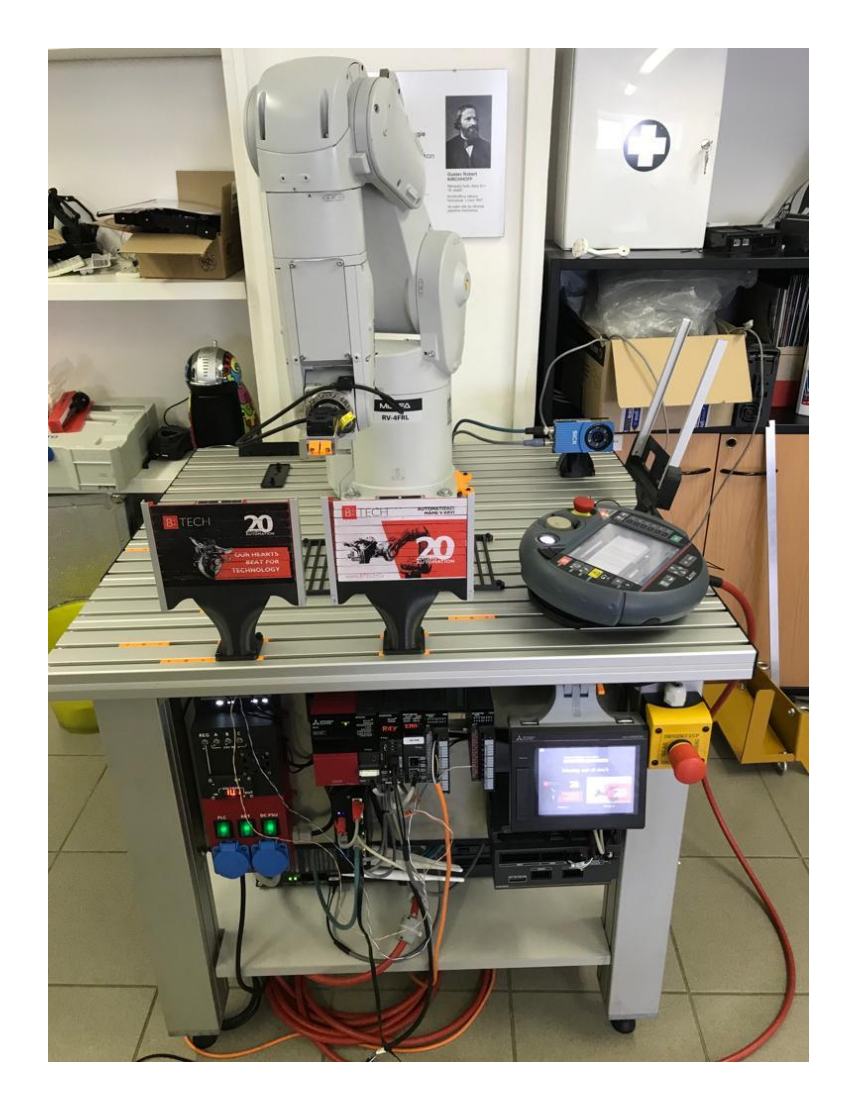

Obrázek 3.2 Pracoviště robota

### <span id="page-20-0"></span>**3.3 Popis HW průmyslového robota**

Mitsubishi RV-4FRL je 6osý vertikální kloubový robot sloužící pro manipulaci s jednotlivými dílky. Označení RV znamená, že robot je vertikálního typu s více klouby. Číslo 4 značí maximální nosnost robota, která je 4 kg. Písmeno F je označení výrobní série, do které robot spadá. Poslední dvě písmena RL označují, že robot má prodloužené rameno, kterým je schopen dosáhnout na vzdálenější předměty než klasický robot.

Při vysokých otáčkách je schopen dosahovat vysokého kroutícího momentu, což má za následek lepší provozní výkon a vyšší pohybovou rychlost. Robot se svojí rychlostí pohybujících se ramen patří mezi nejrychlejší roboty ve své sérii. Je schopen dosáhnout rychlosti až 9 m/s. Dosah robota je 649 mm od středu a jeho provozní rozsah, tedy úhel otočení, je ±240 °. Vyšší produktivita je zajištěna zrychlením cyklu na 0,36 sekund s přesností  $\pm$  0,02 mm. Další z předností je dvojité rameno umožňující flexibilní pohyb [\[4\].](#page-45-4)

Pohyb robota podle jednotlivých os je umožněn servomotorem s řemínkem a harmonickou převodovkou. Výjimkou je osa J2, která řemínek nemá, jelikož dutou hřídelí této osy procházejí kabely do harmonické převodovky. Robot se pohybuje po šesti osových módech – JOINT, XYZ, Tool, 3axis, Cylinder a Work jog. Jednotlivé osové módy, které se využívají v tomto řešení, jsou popsány níže.

- **JOINT jog mode** V tomto módu se robot pohybuje jednotlivými klouby.
- **XYZ jog mode** Pohyb robota podél základního souřadnicového sytému. Počátek je vztažen ke středu robota.
- **TOOL jog mode** Pohyb robota podél souřadnicového systému nástroje systému [\[5\].](#page-45-5)

#### <span id="page-20-1"></span>**3.3.1 Robot kontrolér CR800 – 04VD**

Kontrolér CR800 (Obrázek 3.3) slouží v soustavě pro řízení robota a k získávání aktuálních informací o poloze ramene robota. Kontrolér poskytuje základní funkce bezpečnosti okolí ve standartním režimu (obehnání robota krytem, emergency tlačítko). Do kontroléru jsou připojeny veškerá zařízení (teach pendant, rameno robota, …). Obsahuje usměrňovač, stejnosměrný obvod s filtraci, 6 střídačů a řídicí elektroniku, která zpracovává data z enkodéru a zajišťuje pohyb motoru. Dále je tu Motion controller, který zabezpečuje zpracování uživatelského programu a další potřebné matematické výpočty (maticové výpočty pro koncové body) je realizován zásuvným modulem do vany PLC).

#### <span id="page-20-2"></span>**3.3.2 Safety kontrolér**

Při konstrukci průmyslových robotů je kladen velký důraz na rychlost a opakovanou přesnost dosažení cílové polohy. Z tohoto důvodu je rameno průmyslového robota konstruováno jako velmi tuhé (kvůli omezení nežádoucích mechanického ohýbání a kroucení ramene). Díky tomu je hmotnost ramene poměrně velká (např. hmotnost ramene použitého robota RV-4 s nosností 4 kg je 49 kg). Díky hmotnosti a velké rychlosti má rameno velkou kinetickou energii, kterou může obsluze způsobit těžká zranění a případně smrt. Proto je na strojní bezpečnost robotických zařízení kladen velký důraz. Tento kontrolér rozšiřuje funkce bezpečnosti kontroléru CR800.

Robotická pracoviště mají svoje vlastní bezpečnostní normy typu C (C-normy obsahují bezpečnostní požadavky na speciální stroje nebo konstrukční skupinu strojů) [\[6\].](#page-45-6) Z hlediska strojní bezpečnosti lze robotická pracoviště rozdělit do tří režimů.

- **Základní** Pracovní prostor robota je oddělen od pracovního prostoru obsluhy. Při chodu stroje se v pracovním prostoru robota obsluha nepohybuje. Pokud obsluha do pracovního prostoru robota chce vstoupit, robot musí být zastaven.
- **Kooperativní** Obsluha sdílí s robotem pracovní prostor, nenachází se v něm však současně. Pokud obsluha potřebuje vstoupit do pracovního prostoru stroje, robot buď sníží rychlost pohybu pod bezpečnostní limit (250 mm/s) nebo se přesune do jiného prostoru.
- **Kolaborativní** Robot i obsluha sdílejí pracovní prostor současně. Na robota jsou kladeny vysoké nároky (mechanická konstrukce nesmí obsahovat ostré hrany, musí být snížena kinetická energie snížením rychlosti a hmotnosti ramene atd.) [\[7\].](#page-45-7)

V základním režimu je pracovní prostor robota ohraničen většinou mechanickým krytem. Je možné použít i bezdotykově působící ochranná zařízení, avšak v praxi se toto řešení používá jen výjimečně, protože tato ochranná zařízení nechrání obsluhu před předměty, vyletující z chráněného prostoru (díly uvolněné z upínky). Vzhledem k velkým dobám doběhu ramen robotů, by tato zařízení musela být montována ve velké vzdálenosti od ramena robota, což zvýší zástavbové rozměry pracoviště.

Standartně je robot vybaven dvěma bezpečnostním dvojkruhovými vstupy. Jeden slouží k připojení tlačítek nouzového zastavení (zastaví robota v jakémkoli okamžiku). Druhý slouží k připojení kontaktů krytů nebo jiných ochranných zařízení. Pokud je přerušen je pohyb robota možný pouze v ručním režimu (je nutné, aby obsluha držela "dead man switch" ve střední poloze, a nějaké další tlačítko, např. jog), navíc se robot pohybuje sníženou rychlostí.

V kooperativním režimu se používá několik způsobů ochrany obsluhy. Například je možné definovat virtuální prostory nebo rovinu, za kterým se robot může pohybovat plnou rychlostí i v případě, že se ve sdíleném prostoru nachází obsluha [\[8\].](#page-45-8)

Použitý robot RV-4 pracuje v základním režimu. Pomocí přídavného modulu "safety option" je možné používat robota v kooperativním režimu. Funkce safety option jsou následující:

• **Safety logic edit** – Ke kontroléru je možnost připojení laseru a světelné závory sloužící k detekci výskytu objektu v prostoru robota. Tato funkce vybírá, která bezpečností varianta se spustí, když je v prostoru robota zaznamenám nevyhovující objekt. Bezpečnostní varianty jsou popsány níže.

- **Safe torque off (STO)** Vypne napájení k motorům.
- **Safe operating stop (SOS)** Kontroluje, zda je robot v klidné pozici.
- **Safe stop function 1 (SS1)** Funkce pro bezpečné zastavení robota. Nejprve se pomocí brzd zpomalí motory všech os, a nakonec dojde k vypnutí pohonu motoru.
- **Safe stop function 2 (SS2)** Funkce pro bezpečné zastavení robota. Rozdíl od funkce SS1 je v tom, že ovládání motoru je stále funkční i po zastavení robota.
- **Safety-limited speed function (SLS)** Tato funkce slouží pro sledování robota a jeho ramen, aby bylo zamezeno překročení maximální rychlosti. Tuto rychlost je možné sledovat v XYZ souřadnicích a JOINT souřadnicích. Rozdíl těchto souřadnic je popsán v podkapitole 3.3.
- **Safety-limited position function (SLP)** Kontrolér je schopen sledovat robota a jeho nástroje, aby nevystoupily ze zabezpečovacího prostoru. Tyto prostory lze specifikovat pomocí rovin a oblast [\[9\].](#page-45-9)

V demo aplikaci je použita funkce SLS (safety limited speed). Pokud by požadovaná rychlost překročila nastavenou úroveň (250 mm/s), pohyb robota se zastaví. Tuto funkci zastupuje safety kontrolér, který je na obrázku 3.4.

<span id="page-22-0"></span>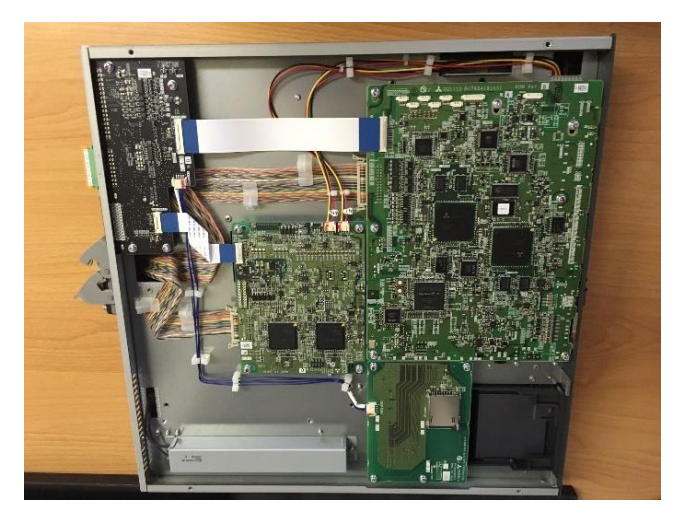

Obrázek 3.3 Kontrolér CR800

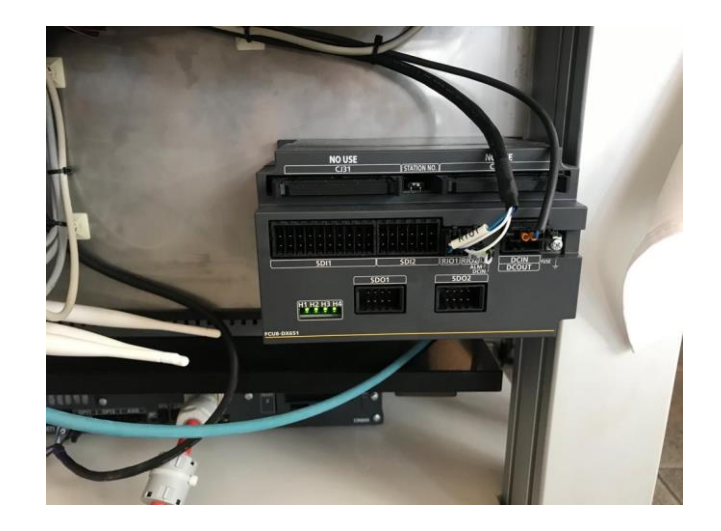

Obrázek 3.4 Safety kontrolér

#### <span id="page-23-2"></span><span id="page-23-0"></span>**3.3.3 Servomotor**

Servopohony v robotu slouží k pohybu jednotlivých ramen. Robot použitý v demo aplikaci má servomotory na všech osách. Výhodou servomotorů je jejich velmi vysoká přesnost nastavení polohy hřídele. Z tohoto důvodu se servomotory využívají v robotech, jelikož pro jejich práci je přesně nastavená poloha velice důležitá. Dokážou také velice rychle a přesně kontrolovat rychlost otáček hřídele, nebo jejich zrychlení. Jednotlivé servopohony jsou vybaveny snímači těchto veličin. Vyrábí se v několika možných provedení jako synchronní, stejnosměrné nebo asynchronní motory (použity v demo aplikaci). Nejčastěji se servomotory používají v různých balících strojích, popřípadě v průmyslové automatizac[i\[10\].](#page-45-10)

#### <span id="page-23-1"></span>**3.3.4 Teach pendant**

Teach pendant je ruční zařízení, které slouží pro ovládání robotu. Plní funkci editace/úpravy vytvořených programů a navádění robotu do různých poloh pomocí tlačítek popsaných níže. V této soustavě je použit teach pendant Mitsubishi R56TB. Demo aplikace využívá teach pendant pouze pro nastavování provozních poloh robotu. Je vybaven odporovou dotykovou obrazovkou o velikosti 6,5 palce TFT s podsvícením.

Dále je vybaven grafickým uživatelským rozhraním (GUI), které umožňuje přehlednější a jednodušší ovládání. Jeho výhodou je slot na USB, který umožňuje nahrání programu. Teach pendant je vybaven sériovou sběrnicí RS 422 a Ethernetem, pomocí nichž se připojuje ke kontroléru, který je popsán v podkapitole 3.3.1. Na teach pendantu je také několik ovládacích tlačítek. Jednotlivé části pendantu jsou popsány viz Obrázek 3.5. Tato novější generace také nabízí chytré pero pro jednodušší ovládání, jelikož pro některé uživatele může být ovládání dotykové obrazovky z důvodu menších ploch složité [\[11\].](#page-45-11)

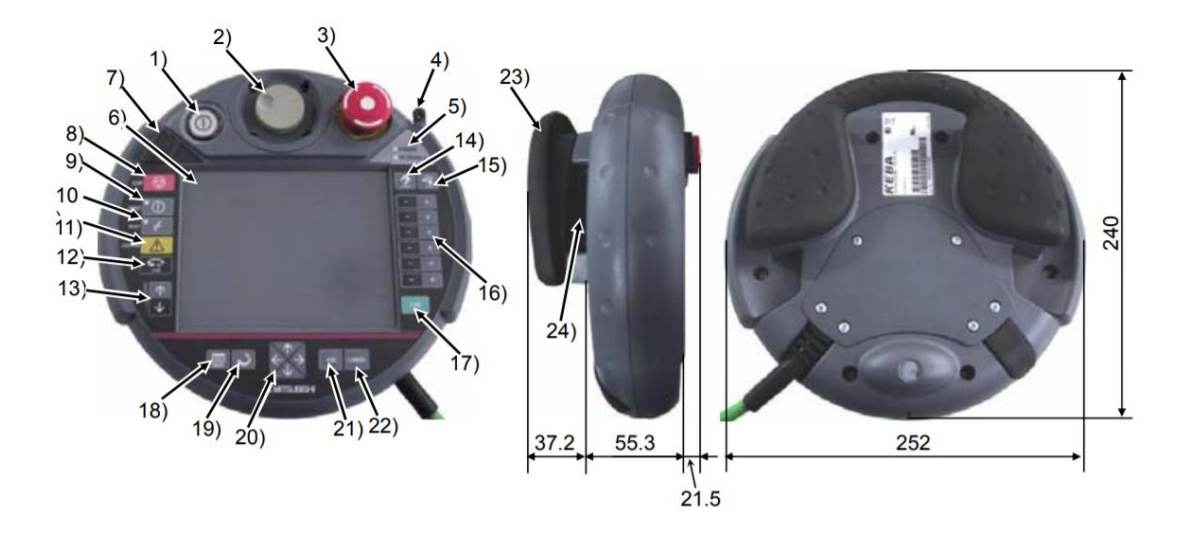

<span id="page-24-0"></span>Obrázek 3.5 Teach pendant [\[11\]](#page-45-11)

- 1) **TEACH tlačítko** Slouží k povolení/zakázání operací kláves teach buttonu (T/B), pokud je režim povolení aktivní, je značeno bíle svítící LED.
- 2) **Wheel** Pohybem tohoto kola se vybírají operace z nabídky, které jsou zobrazené na display.
- 3) **Emergency stop tlačítko** Tlačítko sloužící pro nouzové zastavení a vypnutí servomotorů, robot se zastaví a nachází se v nouzovém stavu.
- 4) **Dotykové pero** Používá se pro snadnější ovládání dotykového panelu.
- 5) **Power LED, T/B enable LED** Během napájení svítí LED power a T/B enable LED svítí až během stavu povolení.
- 6) **Dotykový panel**
- 7) **USB konektor** Slot sloužící pro umístění paměťové jednotky.
- 8) **STOP tlačítko** Způsobí zastavení robota, ale servomotory jsou stále v chodu.
- 9) **SERVO tlačítko** Aktivace a napájení servomotorů, signalizace aktivace indikuje zeleně svítící LED.
- 10) **RESET tlačítko** Tlačítko resetující chybový stav robota.
- 11) **CAUTION tlačítko** Tlačítko sloužící pro odbrzdění robota.
- 12) **HOME tlačítko**  Domovské tlačítko, odkazující uživatele na výchozí stranu.
- 13) **OVRD tlačítko** Tlačítko určené pro zvyšování a snižování rychlosti pohybu robota.
- 14) **HAND tlačítko** Při stisku tlačítka se zobrazí obrazovka pro ruční ovládání.
- 15) **JOG tlačítko** Při stisku tlačítka se zobrazí ovládání robota v jednotlivých osách.
- 16) **+/- tlačítko** Umožňuje pohyb robota v jednotlivých osách.
- 17) **EXE tlačítko** Pokud je sepnuto, robot se pohybuje.
- 18) **MENU tlačítko** Tlačítko pro zobrazení menu obrazovky.
- 19) **RETURN tlačítko** Slouží pro uzavření aktuální vybrané operace.
- 20) **Arrow tlačítko** Tlačítka pro pohyb kurzoru.
- 21) **OK tlačítko** Potvrzení operace.
- 22) **CANCEL tlačítko** Zrušení výběru operace.
- 23) **Multi grip handle** Úchyt pro držení pendantu.
- 24) **Enable switch (Dead man)** Při aktivaci tlačítka 9 a podržení tohoto tlačítka se zapnou servomotory a robot může být uveden do pohybu [\[11\].](#page-45-11)

## <span id="page-25-0"></span>**3.4 Popis SW MELSOFT IQ Works**

MELSOFT iQ Works je softwarová programovací sada, která se skládá z jednotlivých prostředí GX Works3, GX Works2, GT Works3 (Designer), RT ToolBox3, MT Works2. V každém programovacím prostředí se vytváří software pro příslušný produkt dle jeho specifikací. K jednotlivým prostředím je možné přistupovat přes centrální konfigurační systém MELSOFT Navigator. Konfigurační systém zahrnuje pro lepší přehlednost grafické uživatelské rozhraní. V této demo aplikaci je robot programován ve vývojovém prostředí RT ToolBox3, který slouží pro práci s roboty od společnosti Mitsubishi. Vývojové prostředí je podrobněji popsána v podkapitole 3.4.1 [\[12\].](#page-45-12)

#### <span id="page-25-1"></span>**3.4.1 RT ToolBox3 – RT Workspace**

Ve vývojovém prostředí RT ToolBox3 se programují roboti, od společnosti Mitsubishi Electric v programovacích jazycích MELFA BASIC IV, V a VI. Jednotlivé programovací jazyky jsou používány a vybírány v závislosti na konkrétním modelu robota. V demo aplikaci je použit MELFA BASIC VI, který robot podporuje. RT ToolBox3 se také zabývá celkovou kontrolou nad robotem, jako je jeho údržba a kontrola celkového provozu robota. Dokáže sledovat poruchy během vykonávajících se sekcí a úkonů, popřípadě sledovat a odhadnout dobu jednoho cyklu. Tento programovací nástroj je vybaven funkcí takzvané preventivní údržby, což představuje sadu informací pro uživatele. Tato sada obsahuje informace o době mazání, životnosti robota, nebo konkrétním pohybu os, které robot vykonává. RT ToolBox3 je dále vybaven simulační funkcí umožňující simulovat jednotlivé naprogramované pohybů až 8 robotů v jednom čase. Signály ze simulace lze připojit k GX Works 3 a vytvářet tak celé automatizované linky s roboty [\[13\].](#page-45-13)

## <span id="page-25-2"></span>**3.5 Programové vybavení robota**

Zdrojový kód je psán v jazyce MELFA BASIC VI v prostředí RT ToolBox3. Záloha a celý zdrojový kód je přiložen v příloze (Příloha A – CD).

Programové vybavení robota je pro přehlednost rozděleno do několika souborů:

- **IK20GOD.prg –** Hlavní program pomocí kterého je demo aplikace spuštěna.
- **IK20TAKE.prg –** Zajišťuje vyjmutí dílku ze vstupního zásobníku a jeho přesun do zorného pole kamery.
- **IK20CAM.prg** Zajišťuje komunikaci s kamerou a zpracování výsledků kamerové zkoušky.
- **IK20ROTATE.prg** –Program je spouštěn pouze v případě, že byl dílek ve vstupním zásobníku nesprávně zorientován (kamera nenalezla svislé čáry na obrazci).
- **IK20STOCK.prg –** Zajišťuje uložení dílku ze zorného pole kamery do odkládacího zásobníku. Součástí programu je i algoritmus vyhledání volné pozice v odkládacím zásobníku. Je spouštěn pouze v případě, pokud tento dílek není v pořadí pro uložení do výstupního zásobníku.
- **IK20PLACE1.prg –** Zajišťuje uložení dílku ze zorného pole kamery do příslušného výstupního zásobníku, v kterých je skládán obrázek.
- **IK20PLACE2.prg** Prohledá odkládací zásobník a pokud se v něm nachází dílek, který je možné přesunout do výstupního zásobníku, zajistí jeho přesunutí. Program je ve vnitřní smyčce opakován tak dlouho, dokud se v odkládacím zásobníku nacházejí dílky, které lze umístit do výstupního zásobníku.
- **IK20FNCS.prg** Program obsahující definice funkcí, které používají (sdílejí) ostatní programy. Program jako takový není spouštěn.
- **PRGUSR.prg** Program obsahující definice globálních proměnných.

Podrobnější popis těchto programů se nachází v podkapitole 3.7. Ostatní programy v záloze jsou součástí jiných aplikací robota RV4. V demo aplikaci nejsou použity a na funkci aplikace nemají vliv.

## <span id="page-26-0"></span>**3.6 Globální proměnné (PRGUSR.prg):**

- **M\_ActItem** Proměnná typu integer, obsahující číslo dílku v upínce robota. Číslo dílku je v rozsahu 0 až 19 (0 až 9 jsou dílky levého výstupního zásobníku, 10 až 19 pravého). Pokud je v proměnné uloženo číslo -1 znamená to, že v upínce není žádný dílek. Pokud obsahuje hodnotu -2, je v upínce nesprávně zorientovaný (otočený) dílek.
- **M\_StockItems%** Pole s 18 integer hodnotami, určující jaký dílek je uložen v příslušné pozici odkládacího zásobníku. Pokud prvek pole obsahuje hodnotu - 1, je příslušná pozice prázdná.
- **M** OutFrame1 Proměnná typu integer, určující číslo horního dílku levého výstupního zásobníku. Pokud je -1 je výstupní zásobník prázdný.
- **M** OutFrame1Count Integer proměnná, určující počet dílků v levém výstupním zásobníku.
- **M\_OutFrame2, M\_OutFrame2Count** Mají stejnou funkci jako proměnné M\_OutFrame1 a M\_OutFrame1Count, ale pro pravý výstupní zásobník.
- **M\_Rotated –** Pomocná proměnná, která určuje, zda byl dílek ve vstupním zásobníku orientován správně, nebo ne. Kdyby byl dílek otočen, je jiná orientace osy J6 robota a odkládání dílku do zásobníku probíhá po jiných trajektoriích.
- **M\_LocatorScore, M\_LocatorX, M\_LocatorY, M\_LocatorRotation, M\_LeftScore, M\_LeftPosition, M\_RightScore, M\_RightPosition, M\_LeftToRight** – Float proměnné s výsledky kamerové zkoušky.

PRGUSR.prg je systémový program – ostatní proměnné slouží pro jiné aplikace robota RV4.

### <span id="page-27-0"></span>**3.7 Popis jednotlivých funkcí programu**

#### <span id="page-27-1"></span>**3.7.1 Funkce programu IK20GOD.prg**

Program IK20GOD.prg je hlavním programem demo aplikace. Aplikace je odstartována jeho spuštěním a ukončena vykonáním instrukce Hlt uvnitř tohoto programu. Program volá ostatní programy a funkce z IK20FNCS.prg. Toto volání probíhá za pomocí instrukce CallP. Funkce programu IK20GOD.prg je zřejmá z vývojového diagramu na Obrázku 3.1. Na začátku jsou zvoleny souřadnice nástroje 2 (instrukce Tool 2).

Součástí programu je jedna polohovací proměnná (pozice) robota piK20 Start. Je to výchozí poloho robota, do které robot najede při startu a po ukončení cyklu.

#### <span id="page-27-2"></span>**3.7.2 Funkce programu IK20TAKE.prg**

Program zajišťující nabírání dílku ze vstupního zásobníku a přesunutí jej do zorného pole kamery. Instrukce H1t, která zastaví vykonávání programu, je zavolána v okamžiku, kdy se nepodařilo nabrat dílek ve vstupním zásobníku (kontrola blíže popsána u funkce GripperOpen, která je součásti programu IK20FNCS.prg), v tomto případě je vykonávání programů zastaveno.

Ze vstupního zásobníku je robotem nabírán vždy nejspodnější dílek. Po vytažení dílku, ostatní dílky vlastní vahou spadnou o pozici níže. Při testování se ukázalo, že pokud je v zásobníku již malý počet dílků, jejich celková hmotnost není dostatečná k tomu, aby spadly vlastní vahou dolů. Docházelo k tomu, že v zásobníku došlo k jejich zkřížení. Hmotnost dílku byla proto navýšena vlepením ocelových matic, což problém odstranilo.

Součástí programu jsou pozice pTakeCam (dílek v zorném poli kamery), pTakeIn (upínka robota je v otvoru dílku, při nabírání dílku ze vstupního zásobníku) a pozice pTakeIn00 a pTakeIn01 (průjezdné pozice při přejezdu z výchozí pozice do pozice pTakeIn). V programu (stejně jako v ostatních programech) je využito interní funkce kontroléru, kdy za instrukci Mov (osový pohyb) a Mvs (přímý lineární pohyb) je možné přidat offset od cílové pozice v ose Z aktuálního nástroje (např. řádek 15 programu – Mov pTakeIn, -20, cílová pozice bude v ose Z o 20 mm menší než pozice pTakeIn). Tato funkce zjednodušuje programování robota a snižuje počet potřebných pozicovacích proměnných. Navíc usnadňuje změny pozic, při požadavku na změnu polohy pozice pTakeIn stačí přeučit jednu pozici a stále je zajištěn přímý a plynulý nájezd do této pozice.

Přejezd z piK20 Start do pozice 20 mm před pTakeIn přes pozice pTakeIn00 a pTakeIn01 je vyhlazen pomocí instrukce Cnt. Robot si sám vypočte optimální trajektorii (body pTakeIn00 a pTakeIn01 těsně mine a nemusí v nich zastavovat), což vede ke zkrácení doby přejezdu trajektorie, menšího mechanického namáhání ramene robota a úspoře el. energie. Čím je větší rychlost pohybu robota, tím je větší vzdálenost od přejíždějících pozic. Funkce vyhlazení je použita i v ostatních programech.

#### <span id="page-28-0"></span>**3.7.3 Funkce programu IK20CAM.prg**

Program otevře tři připojení přes rozhraní Ethernet ke kameře (protokol TCP):

- **Připojení k portu 2115** Slouží k výběru referenčního obrázku. Jelikož jsou v kameře uloženy i další referenční obrázky, pro demo aplikaci je vybrán třetí obrázek. Ostatní referenční obrázky jsou pouze zkušební.
- **Připojení k portu 2116** Slouží k odeslání povelu pro zahájení kamerové zkoušky (trigger – příkaz TRIG).
- **Připojení k portu 2114**  Kontrolér robota očekává výsledky z kamerové zkoušky.

Po přijetí výsledků z kamerové zkoušky program tyto výsledky zpracovává. Pokud proměnná M\_LocatorScore (procentuální shoda celého obrázku s předlohou) je nižší než 80 % je zkouška opakována. Pokud jsou oba výsledky hledání čáry (M\_LeftScore a M\_RightScore) větší než 70 %, je z hodnoty M\_LeftToRight (vzdálenost mezi svislými čarami) vypočteno číslo dílku do proměnné M\_ActItem. Pokud jsou obě hodnoty M\_LeftScore a M\_RightScore nižší než 70 %, je dílek nesprávně orientován a do proměnné M\_ActItem je uložena hodnota -2. Pokud je jedna z hodnot vyšší než 70 % a druhá ne, je kamerová zkouška opakována (chyba při zpracování obrazu).

Po zpracování výsledků jsou všechny porty uzavřeny. Při zvýšených nárocích na čas cyklu by bylo možné TCP porty ponechat otevřené (otevření všech příslušných portů a kontrola trvá necelou sekundu) po celou dobu chodu demo aplikace. Toto řešení by však zkomplikovalo restart programu a ruční ovládání, proto v demo aplikaci nebylo použito.

#### <span id="page-28-1"></span>**3.7.4 Funkce programu IK20ROTATE.prg**

Program je velmi jednoduchý, slouží k otočení dílku v zorném poli kamery. Instrukce Dly 0 (čekej 0 sec) na konci programu zajišťuje zastavení robota v cílové pozici a pokračování až po zastavení.

#### <span id="page-29-0"></span>**3.7.5 Funkce programu IK20PLACE1.prg**

Program slouží k přesunu dílků z pozice kamerového testu přímo do výstupního zásobníku. Jsou využity všechny funkce popsané u programu IK20TAKE.prg (průjezdné body a vyhlazení).

Navíc je cílová pozice ve výstupním zásobníku vypočítávána. Každý z výstupních zásobníků obsahuje 10 dílků, z nichž každý je vysoký 10 mm. Pokud by byly ukládány zvlášť, znamenalo by to naučit 40 pozic (2 zásobníky po 10 pozicích ve dvou variantách – dílek přetočen nebo ne). Při změně pozice výstupního zásobníku by bylo nutné změnit (přeučit) všech 10 pozic, což by bylo časově velmi náročné. Proto je uložena (naučena) vždy jen nejnižší pozice a k souřadnicím je přidán offset v ose Z (ve WORLD souřadnicovém systému). Offset je vypočten podle počtu dílku ve výstupním zásobníku (proměnná M\_OutFrame1Count resp. M\_OutFrame2Count) vynásobeným konstantou 10 mm. Protože offset je potřeba připočíst ve WORLD souřadnicovém systému a nikoliv v TOOL souřadnicovém systému, je v programu vytvořena pomocná proměnná pTemp. Do proměnné jsou zkopírována data z naučených pozic (např. pOutStock1 nebo pOutStock1R, pokud byl dílek vložen s nesprávnou orientací) a následně je k pozici v ose Z proměnné pTemp přidán příslušný vypočítaný offset). Při změně pozice zásobníku je tak potřeba přeučit pouze 2 pozice (přetočený a nepřetočený dílek). Výpočet je zjednodušen tím, že výstupní zásobníky jsou uloženy svisle, takže stačí offset vypočíst pouze v ose Z.

Ukládání nebo vyjímání dílů z/do zásobníků je běžná úloha paletizačních aplikací robotů. Proto kontrolér firmy Mitsubishi přímo obsahuje instrukci Pallet, která umožňuje výpočet cílové pozice ve 2D zásobících. Instrukce vyžaduje 3 rohové body zásobníku a počet dílů vodorovně a svisle. Sama potom dokáže vypočíst pozici podle zadaného pořadí dílu v zásobníku. Vzhledem k tomu, že v demo aplikaci mají zásobníky jen jeden rozměr nebyla nakonec tato funkce použita (pro každý zásobník by bylo nutné uložit 6 pozic místo stávající 2).

#### <span id="page-29-1"></span>**3.7.6 Funkce programu IK20STOCK.prg**

Program zajišťuje přesun dílků z pozice kamerového testu do odkládacího zásobníku, pokud není možné dílek přesunout přímo do výstupního dopravníku.

Program využívá výpočet pozice ve výstupním dopravníku (rozteč pozic je 15 mm), způsob je popsán u programu IK20PLACE1.prg.

Program nejprve zjistí první volnou pozici (nejnižší index pole M StockItems%, ve kterém je uložena hodnota -1). Proto jsou v průběhu skládání vyplňovány pozice po dílcích, které byly přesunuty na výstupní dopravník.

Program má dvě větve – první je aktivní, pokud byl dílek ve vstupním dopravníku orientován správně, druhá v případě, že byl dílek do vstupního zásobníku vložen obráceně. Dílky jsou tak do odkládacího dopravníku ukládány vždy se stejnou orientací.

#### <span id="page-30-0"></span>**3.7.7 Funkce programu IK20PLACE2.prg**

Program zajišťuje přesun dílků z odkládacího zásobníku do výstupních zásobníků. Má vnitřní smyčku, která zajišťuje to, že z odkládacího zásobníku jsou přesunuty všechny dílky, které je možné umístit do výstupních zásobníků. Program tedy skončí až v okamžiku, kdy v odkládacím zásobníku není žádný dílek, který lze uložit do výstupního zásobníku.

Program stejně jako výše uvedené programy počítá pozice v odkládacím i výstupních zásobnících. Ukládání do výstupních zásobníků je jednodušší, protože dílky v odkládacím zásobníku jsou uloženy se stejnou orientací (jsou zorientovány při ukládání do odkládacího zásobníku)

#### <span id="page-30-1"></span>**3.7.8 Funkce v programu IK20FNCS.prg**

Program IK20FNCS.prg obsahuje funkce, které využívají ostatní programy. Je to vlastně taková globální knihovna funkcí.

Funkce UpdateStatus, UpdateStock, UpdateOutFrames a UpdateCamera slouží k odesílání globálních proměnných do PLC pro následné zobrazení na operátorském panelu a použití v mobilní aplikaci GOT Mobile.

Funkce GripperOpen, GripperClose a GripperOrigin slouží k obsluze upínky. V demo aplikaci je použita elektrická upínka – tzn. prsty upínky jsou ovládány elektrickým servomotorem, nikoliv běžnějším pneumatickým válcem.

Výhodou elektrické upínky je to, že v rámci programu je možné ovlivnit jak polohu prstů (poloha je zadávána přímo v mm), tak i sílu stisku prstů. Elektrická upínka umožňuje vyšší flexibilitu. Robotické zařízení může pracovat s rozdílnými díly bez nutnosti mechanických úprav nebo výměny upínky.

Nevýhodou elektrických upínek je vyšší cena, než u upínek tvořených pneumatickými válci. V demo aplikaci navíc elektrická upínka přináší další výhodu a to, že pro činnost není potřeba stlačený vzduch (kompresor).

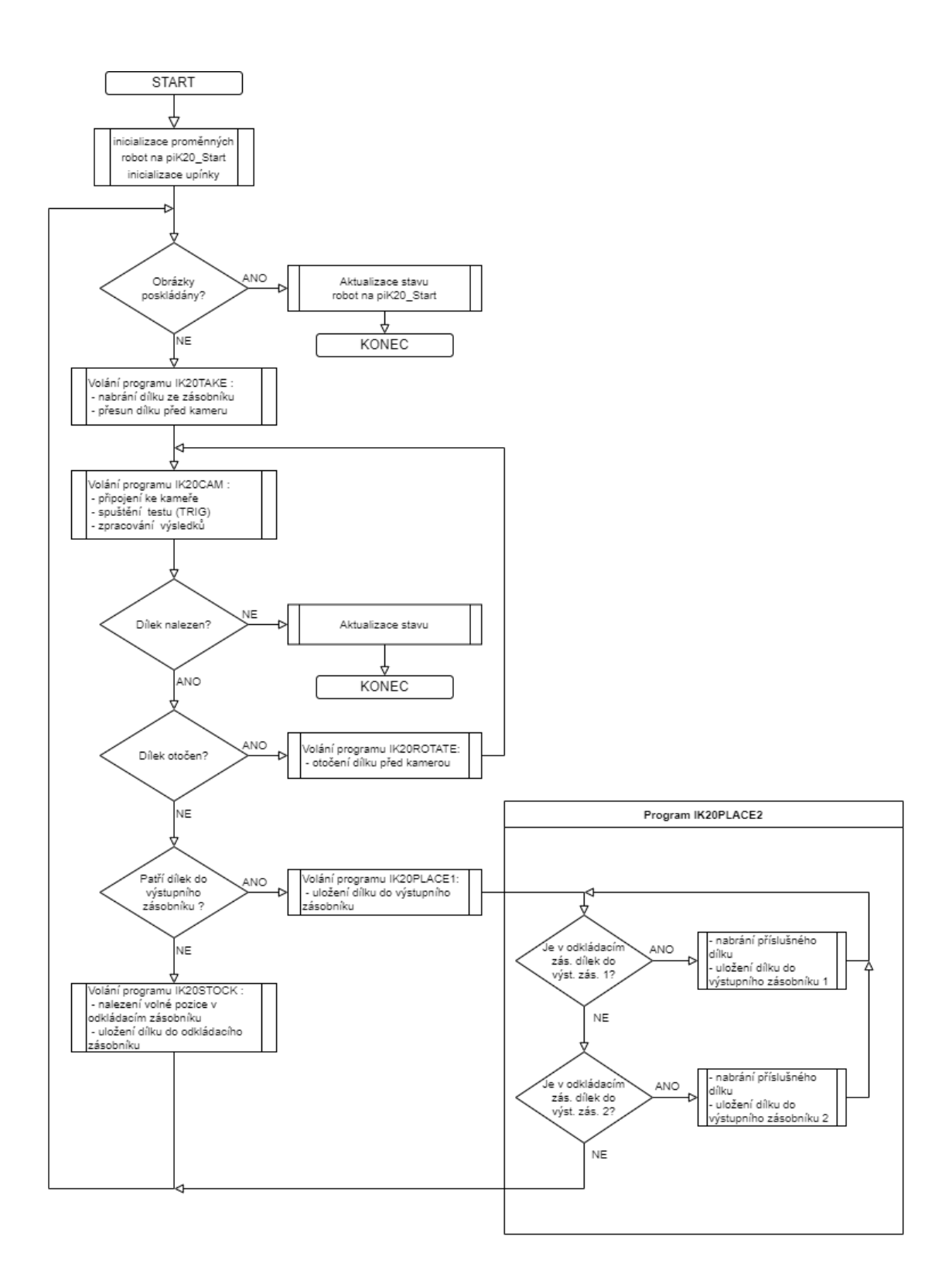

<span id="page-31-0"></span>Obrázek 3.6 Vývojový diagram funkčnosti SW

## <span id="page-32-0"></span>**4.MODULÁRNÍ PLC – MELSEC IQ-R**

V této kapitole je podrobně popsáno PLC – MELSEC IQ-R, které je přidáno do soustavy pro řízení operátorského panelu a případnou realizaci prediktivní údržby. Dále jsou zde popsány jednotlivé moduly, přídavné karty a prostředí, ve kterém je PLC programováno.

## <span id="page-32-1"></span>**4.1 Mitsubishi PLC MELSEC IQ-R**

Řada IQ-R je jedna z nejvyšších řad PLC od společnosti Mitsubishi. Se svými předchůdci je plně kompatibilní. Má Ethernetovou vysokorychlostní sběrnici, která zajišťuje rychlejší odezvu v komunikaci s ovládaným zařízením a zaručuje vysoký dynamický výkon. Mimo Ethernet je PLC možno doplnit další komunikační sběrnicí pro přenos dat jako je RS 485, nebo RS 232. V demo aplikaci probíhá komunikace přes připojení Ethernet. Aktuální firmware je možné uzamknout heslem a znemožnit tak další update. Dále je možností odepřít přístup neoprávněným zařízení případně osobám při nastavování IP adres autorizovaných zařízení. Tímto nastavením se sníží riziko neoprávněného vniknutí nebo přepsání programu. Jelikož je PLC vybaveno výstupními moduly se synchronizací, není zapotřebí připojovat externí snímače polohy. Tím se snižují celkové náklady na celý systém.

PLC je vybaveno více procesory umožňující větší rychlost na vykonávání jednotlivých instrukcí. Probíhá zde synchronizace mezi jedním cyklem a skenováním sítě. Z tohoto důvodu je řízení velice přesné, a tudíž není zapotřebí dalších pomocných snímačů a tím se snižují náklady na provoz aplikace.

Základem je 6–12 slotová sběrnice, kterou lze vybavit i rozšiřovacím modulem o stejném počtu slotů. Pro tento případ slouží rozšiřovací modul MELSEC Systém IQ. CPU je schopno vykonat až 1200 kroků během jednoho cyklu. Dále je vybaven funkcí pro řízení pohybu například robotů. Lze do PLC pro uchování většího množství dat a většího programu připojit také SD kartu. Primárně je do PLC možno zapojit karty o velikostech 2-4 GB. Dále je jako každé PLC vybaveno vnitřní pamětí RAM.

Vstupní a výstupní periferie jsou jak analogové (tranzistorové) tak digitální (reléové). Analogových vstupů a výstupů je vždy celkem 16, 8 pro napětí a 8 pro proud. Digitálních vstupů a výstupů je také 16 [\[14\].](#page-45-14)

### <span id="page-32-2"></span>**4.2 Jednotlivé moduly**

PLC se skládá z několika modulů jako jsou například CPU, napájecí zdroj, digitální a analogové vstupy a výstupy a inteligentní moduly, z nichž každý modul má svou vlastní roli v systému. Jádrem systému je základní jednotka, která propojuje všechny moduly dohromady a umožňuje vysokorychlostní komunikace mezi jednotlivými moduly. Tyto jednotlivé moduly jsou blíže popsány níže v podkapitolách [\[15\].](#page-46-0)

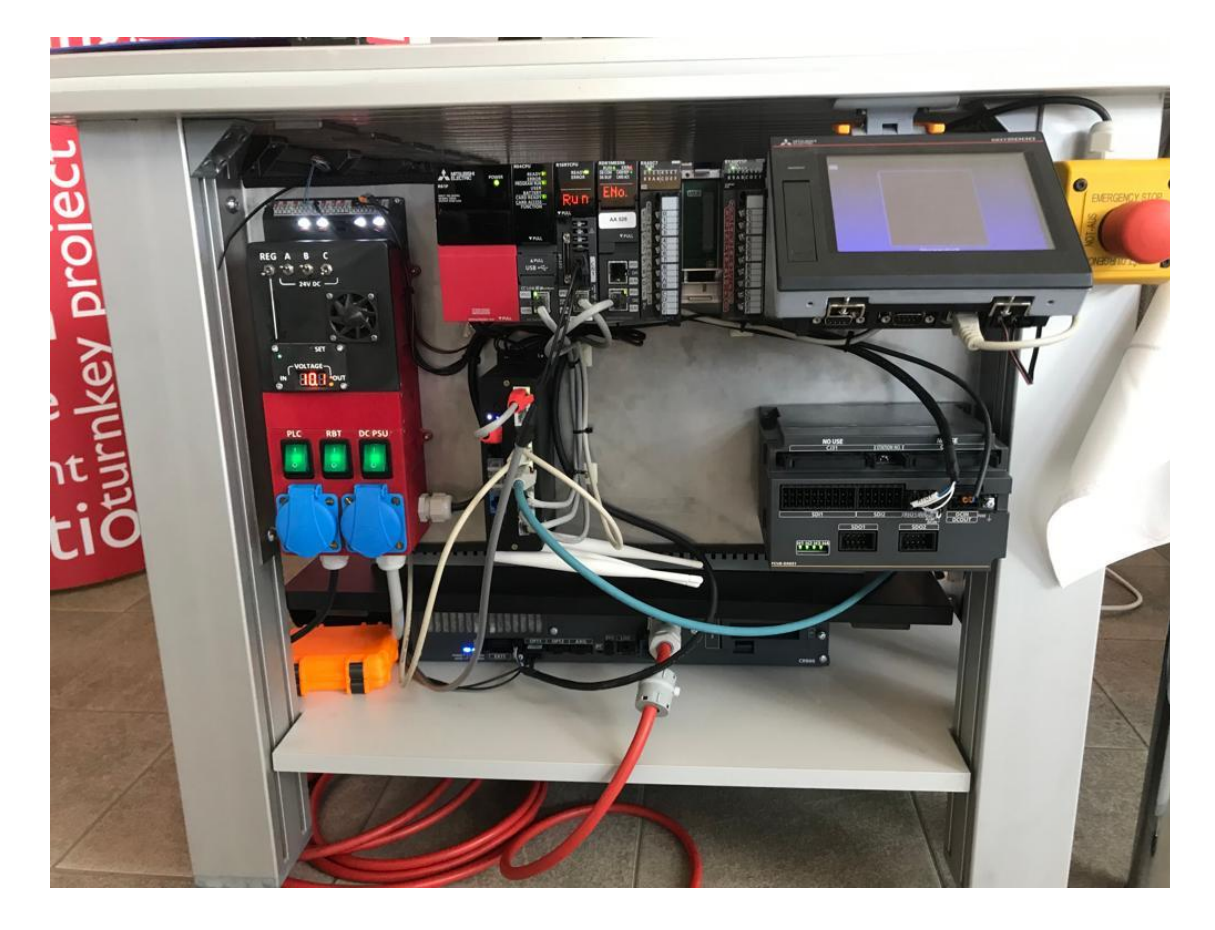

Obrázek 4.1 PLC a přídavné moduly

### <span id="page-33-2"></span><span id="page-33-0"></span>**4.2.1 POW – R61P**

Napájení PLC a ostatních modulů zajišťuje zdroj stejnosměrného napětí R61P. Tento zdroj je navržen společností Mitsubishi. Patří do produktové řady MELSEC IQ-R, stejně jako samotné PLC. Je primárně navržen pro umístění na základní desku (backplane) a s ostatními moduly je spojen přes datovou sběrnici. Zdroj je napájen střídavým síťovým napětím 100 až 240 V popřípadě 85 až 264 V s frekvencí 50 Hz. Je schopen napájet moduly a PLC stejnosměrným napětím 5 V s maximálním proudovým odběrem 6,5 A [\[16\].](#page-46-1)

#### <span id="page-33-1"></span>**4.2.2 Procesor R04CPU**

Mozkem celé soustavy je procesor R04CPU zajištující zpracování a vykonávání jednotlivých příkazů ostatních modulů. Je napájen zdrojem stejnosměrného napětí R61P o 5 V. Také se jako ostatní řadí do produktové řady MELSEC IQ-R. Tento procesor je modulární a skládá se z několika dalších procesorů. Je vybaven slotem na SD kartu pro rozšíření stávající paměti. Paměť je zde definována jako počet kroků na jeden cyklus.

V tomto případě má tento procesor velikost paměti 40 tisíc kroků. Je schopen vykonávat jednotlivé instrukce za dobu 0,98 ns. Má velmi rychlou dobu zpracování 1 kB binárních operací, a to za konkrétní čas 1,96 μs. Kapacita připojení I/O obvodů je 4096 bodů [\[17\].](#page-46-2) Dále je vybaven standartně jedním portem pro Ethernet, pomocí něhož je propojen s dalšími moduly. Nedílnou součástí je také USB port pro nahrávání nebo ukládání jednotlivých programů čí instrukcí [\[18\].](#page-46-3)

#### <span id="page-34-0"></span>**4.2.3 MES MODUL**

Tento modul zajišťuje komunikaci s databází a automatické generování SQL (Structed Query Language) textu, za pomocí konfiguračního systému. Jeho výhodou je, že do databáze ukládá aktuální stav o výrobě v reálném čase, což umožňuje rychleji vyřešit vyskytující se problémy. Modul není příliš náročný na údržbu jako například údržba počítačů, a snižuje náklady na konfiguraci, jelikož není potřeba specifických programů. V této soustavě však tento modul není nikterak využit [\[19\].](#page-46-4)

## <span id="page-34-1"></span>**4.3 Přídavné karty**

Přídavné karty slouží jako rozšiřující vstupní a výstupní periferie pro PLC. V této kapitole jsou popsány karty RX40C7 s digitálními vstupy a RY40PT5P s digitálními výstupy a sběrnice R35B.

#### <span id="page-34-2"></span>**4.3.1 RX40C7**

Přídavná karta RX40C7 obsahuje 16 samostatných digitálních vstupů. Patří společně s PLC a ostatními zařízeními do výrobní řady MELSEC IQ – R. Karta je napájena stejnosměrným napětím o velikosti 24 V při jmenovitém vstupním proudu 7 mA. Napájecí napětí má určité toleranční pásmo v rozsahu  $\pm$  4 V. Jednotlivé vstupní piny jsou vybaveny šroubovitou svorkovnicí, kde šrouby jsou vodivým elementem těchto vstupů. Tyto vstupy jsou od sebe izolovány optočlenem. Hodnoty na vstupních pinech jsou rozlišeny pro logickou 1 vyšším napětím jak 15 V a vyšším protékajícím proudem jak 4 mA. Naopak pro hodnotu logické 0 jsou tyto hodnoty napětí nižší jak 8 V a proudu nižší jak 2 mA. Vstupní odpor na pinech je okolo 3,3 kΩ. Doba rozlišení a rozpoznání hodnoty je 10 ms, avšak tato hodnota závisí na době programového scanu [\[20\].](#page-46-5)

#### <span id="page-34-3"></span>**4.3.2 RY40PT5P**

Přídavná karta RY40PT5P obsahuje 16 samostatných digitálních výstupů. Patří společně s PLC a ostatními zařízeními do výrobní řady MELSEC IQ – R. Karta je napájena stejnosměrným napětím v rozsahu 12–24 V při jmenovitém vstupním proudu 5 A. Napájecí napětí má určité toleranční pásmo v rozsahu  $\pm 20$  % napájecího napětí. Spínacími elementy digitálních výstupů jsou tranzistory typu PNP. Jednotlivé výstupní piny jsou vybaveny šroubovitou svorkovnicí, kde jednotlivé šrouby jsou vodivým elementem těchto vstupů. Tyto výstupy jsou od sebe izolovány fotospojkou. Pro ochranu proti přepětí je zde použita Zenerova dioda [\[20\].](#page-46-5)

Dále se u zařízení udává stupeň krytí IPxx. Obecně označení IP (Ingress Protection) udává míru odolnosti elektrického zařízení proti vniknutí cizích těles a ochranu proti vodě. První číslice za označením IPxx udává, jaká je ochrana, když dojde k nebezpečnému dotyku a také když dojde ke vniknutí cizího předmětu do elektrického zařízení. Druhá číslice udává, jak je zařízení odolné, když do něj vnikne voda. U této karty je stupeň krytí IP2x, toto označení říká, že ochrana se spustí při dotyku prstem, což odpovídá ploše větší jak 12x12 mm a také při vniknutí malého cizího předmětu [\[21\].](#page-46-6)

#### <span id="page-35-0"></span>**4.3.3 R35B karta**

Přídavná karta R35B je backplane, což je v podstatě sběrnice sloužící k propojení jednotlivých modulů soustavy. Stejně jako ostatní moduly je z řady MELSEC IQ-R a je vybavena 5 vstupními/výstupními jednotkami. V tomto případě je k této kartě připojen napájecí zdroj, procesor, přídavné karty a MES modul. Jeho provozní teplota se nachází v rozsahu 0 až 55°C. Není tedy vhodný pro použití v náročných teplotních podmínkách, kde se teploty pohybují nad nebo pod tímto rozsahem. Primárně je určen pro připevnění na DIN lištu jako je to v tomto případě, ale lze ho používat i bez upevnění. Vnitřní spotřeba energie se pohybuje při stejnosměrném napětím 5 V a proudem 0,58 A [\[22\].](#page-46-7)

### <span id="page-35-1"></span>**4.4 MELSOFT GX Works 3**

V tomto vývojovém prostředí se programují logické automaty PLC od Mitsubishi Electric převážně z řady MELSEC iQ-R a iQ-F. Je to programovací a údržbový software a přistupuje se k němu přes centrální konfigurační systém MELSOFT Navigator, který je popsán v kapitole 3.4. GX Works3 podporuje hlavní jazyky jako jsou ST (Structed Text) a Ladder. Jazyk strukturovaného textu je jazyk, který vychází z C a Pascalu. Používá se především pro volání funkčních blok[ů \[23\].](#page-46-8) Obě tyto kombinace jazyků lze použít během jednoho projektu. Podporuje vícejazyčné funkce od softwarové nabídky až po funkci přepínání jazyků u komentářů zařízení. Hlavními funkcemi tohoto softwaru jsou:

- **Údržba** Ukládá si historii změn v programu pro záchranu dat v případě jejich ztráty. Souvisí s debuggováním, kdy při offline režimu CPU může dojít ke ztrátě dat.
- **Systémový design** Slouží pro snadnou systémovou konfiguraci projektu. Potřebný modul pro konfiguraci lze lehce přetáhnout z hlavní nabídky.
- **Programování –** Programování lze realizovat přes funkční bloky (FB). Funkční bloky obsahují části kódu, a jejich úkolem je provádět určité funkce. Tyto bloky se nacházejí v MELSOFT knihovně a lze je jednoduše přetáhnout z knihovny do pracovní plochy.

• **Debuggování** – Při sekvenčním programování se monitorují data, které se zapisují do CPU. Tyto programy lze virtuálně ladit bez nutnosti připojení k CPU, pomocí simulační funkce [\[24\].](#page-46-9)

### <span id="page-36-0"></span>**4.5 Programové vybavení – PLC**

Jedinou funkcí programu PLC v demo aplikaci je vyčítání stavových informací o chodu z robota a jejich přepočet, za účelem zobrazení na operátorském panelu a GOT Mobile.

Pro tyto účely by PLC nebylo nutné. Operátorský panel by bylo možné přímo připojit ke kontroléru robota a data vyčítat přímo. Vzhledem k tomu, že je HW dostupný pro demo aplikaci ve verzi R (motion kontrolér robota je tvořen zásuvnou kartou pro systém iQ-R), je PLC nutné pro chod robota. Proto nebyla přímá komunikace využita. Zdrojový kód pro PLC je v příloze (Příloha A - CD).

## <span id="page-36-1"></span>**4.6 Komunikace mezi PLC a robotem**

Komunikace mezi PLC a robotem je realizována pomocí sdílení paměti mezi kontrolérem robota a PLC. Jsou k dispozici dva bloky o velikosti 2 kB, jeden blok přenáší data z PLC do robota a druhý blok přenáší data opačným směrem. Nastavení probíhá v PLC (SystemParameter v programu GX Works 3).

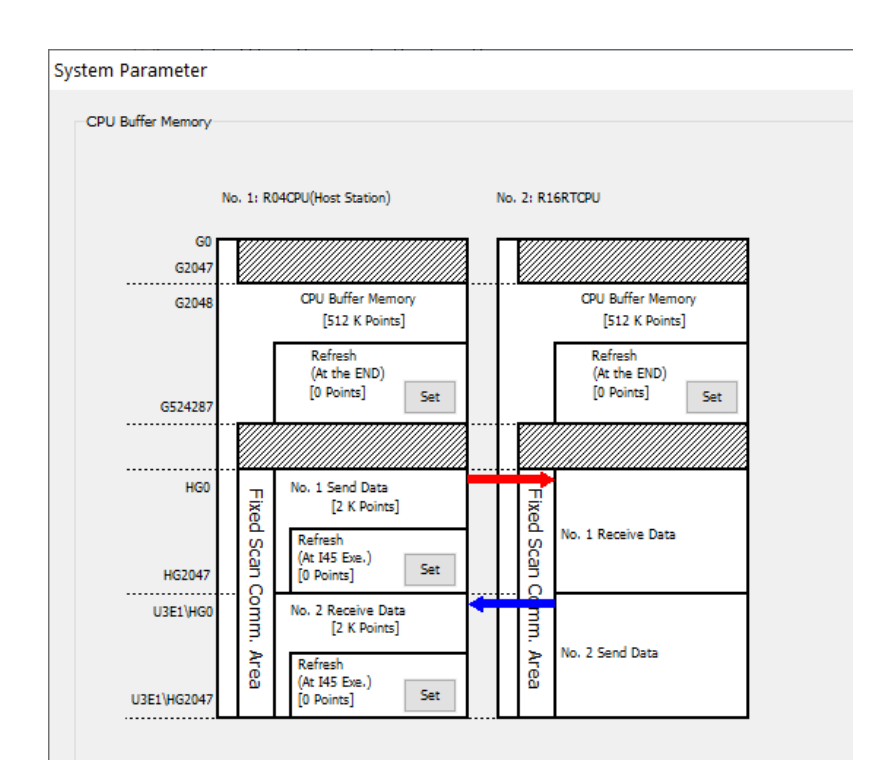

<span id="page-36-2"></span>Obrázek 4.2 Systémové parametry PLC

Část těchto 2 kB bloků je určena pro přenos "uživatelských" dat (návaznosti mezi programy v PLC a v kontroléru robota) a část je určena pro přenos systémových dat (pozice robota, zatížení os, informace o aktuálním programu v robotu atd.)

Program v PLC, nazvaný Robot1 zajišťuje vyčítání a přepočet stavových informací z robota. Např. aktuální pozice robota je předávána jako 32bitový integer, v desetinách μm. Protože by se všechny stavové informace do části 2 kB bloku nevešly, jsou rozděleny do skupin, které jsou přepínány na požadavek z PLC. Program pro vyčítání byl převzat z jiné aplikace firmy B:TECH.

Program v PLC, nazvaný iKariera2020, vyčítá z kontroléru robota uživatelská data. Data jsou vytvářena pomocí funkcí z programu IK20FNCS.prg. V PLC jsou přepočtena do float proměnných pro následné zpracování. Pro zjištění korespondujících adres byl využit nástroj RobotDeviceConverter, což je jednoduchá PC aplikace pro přepočet adres mezi PLC a kontrolérem robotu.

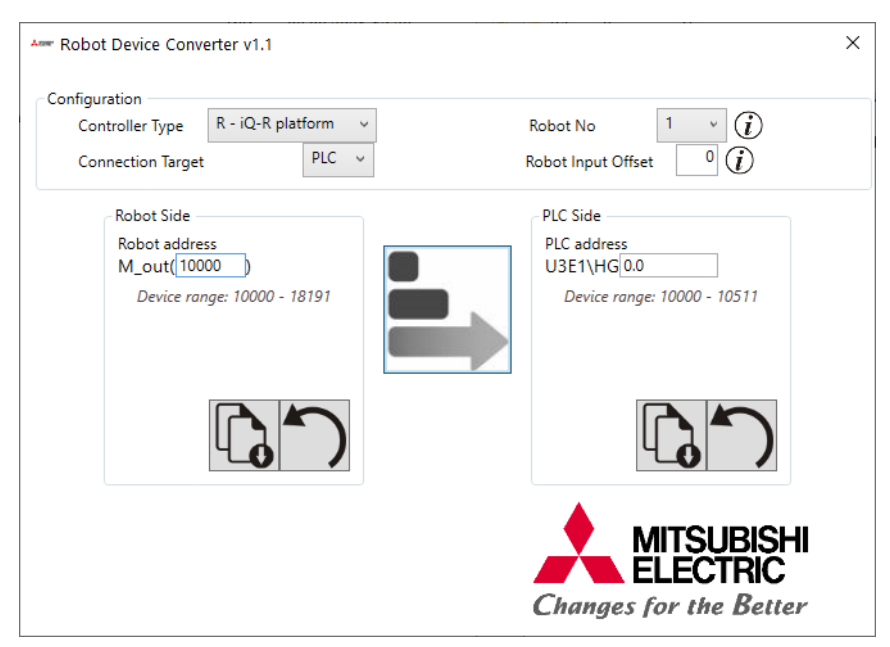

Adresy v PLC jsou popsány v komentářích v souboru IK20FNCS.prg.

<span id="page-37-0"></span>Obrázek 4.3 Aplikace pro přepočet adres

## <span id="page-38-0"></span>**5.OPERÁTORSKÝ PANEL**

V této kapitole je popsán operátorský panel GT2705-VTBD od společnosti Mitsubishi, který slouží pro vizualizaci a zobrazení aktuálních dat a informací o robotu a soustavě. Dále v podkapitole 5.2 je popsáno vývojové prostředí pro tvorbu jednotlivých obrazovek operátorského panelu. V další podkapitole je vysvětlena tvorba těchto obrazovek na konkrétním příkladu.

### <span id="page-38-1"></span>**5.1 HMI – GT2705-VTBD**

Operátorský panel od společnosti Mitsubishi je přídavnou částí celé demo aplikace. V této aplikaci slouží pouze pro zobrazení aktuálních informací týkajících se robota. HMI je připojeno k PLC, nicméně je schopno komunikovat s robotem bez použití PLC.

Základem operátorského panelu GT 2705-VTBD je 5,7palcový LCD displej, který je kompatibilní s ostatními částmi ze soustavy. Má LED bílé podsvícení LCD panelu s rezistivní dotykovou vrstvou a s životností 1 milion dotyků. Životnost tohoto podsvíceného panelu je okolo 60000 hodin při optimálních okolních podmínkách, tj. pokojové teploty 25 °C a úrovni jasu 50 %. Minimální rozpoznávací plocha pro dotyk je však 2x2 pixelu. Velikost obrazovky je 115,2 mm na 86,4 mm což odpovídá velikosti 640x480 pixelů. LCD obrazovka je schopna zobrazit více než 65539 barevných odstínů barev RGB. Tímto se řadí mezi lepší ve své kategorii. Uživatel má tedy mnohem větší možnost vybrat si z větší škály barev než u jiných výrobců. Dokáže nastavit až 32 různých úrovní jasu.

Operátorský panel je napájen stejnosměrným napětím 24 V ze zdroje. Je vybaven vnitřní operační pamětí RAM o velikost 80 MB a programovatelnou pamětí ROM o velikosti pouze 32 MB. Nicméně tato paměť může být rozšířena o SD kartu o maximální velikosti 32 MB. Zálohování dat v RAM je pomocí lithiové baterie GT11- 50BAT, jejíž doba používání je přibližně 5 let. ROM programovací paměť může být až 100000x přepsána.

Dále je HMI vybaveno oscilátorovým hodinovým krystalem s přesností ± 90 s za jeden kalendářní měsíc. Toto ovšem opět platí při optimálních okolních podmínkách, jinak se tato hodnota může výrazně lišit. Mezi komunikační sběrnice patří například sériová sběrnice RS 232, RS 485, nebo Ethernet. V této demo aplikaci je použit ke komunikaci Ethernet, který propojuje i ostatní částí celé soustavy. Dalšími sloty jsou dva sloty pro USB 2.0 sloužící například pro aktualizaci firmwaru nebo pro nahrání uloženého programu. Následně je také tento operátorský panel vybaven bzučákem signalizující například poruchu, či LED indikátorem sloužící pro kontrolu připojení napájení. Mezi bezpečnostními prvky je ochrana pomocí stupně krytí IPX2. Význam jednotlivých složek IPxx je podrobně popsán v podkapitole 4.3.2 [\[25\].](#page-46-10)

### <span id="page-39-0"></span>**5.2 MELSOFT GT Designer 3**

V tomto softwaru se navrhuje obrazovka operátorského panelu HMI (Human Machine Interface). Konkrétně je v této demo aplikaci použita série GOT2000 (Graphic Operation Terminal). K tomuto prostředí se přistupuje přes centrální konfigurační systém MELSOFT Navigator, který je popsán v kapitole 3.4. Základem každého screenu musí být návratové tlačítko "home", které odkazuje všechny screeny na jeden základní. Tyto screeny lze samozřejmě přidávat či upravovat. Na tomto panelu jsou zobrazeny nejdůležitější informace týkající se robota. Tyto různé kontrolky a informace o robotu, které se zobrazují na panelu jsou spojené s daty z PLC. Lze na panel umisťovat různé grafy či kontrolky již předdefinované v knihovně, kterou toto prostředí nabízí. Tyto grafy či kontrolky je však možné jednoduše měnit a upravovat. Prostředí dále nabízí, pokud toto umožňuje hardware panelu, dotykové ikony, které jsou propojeny s proměnnými v PLC.

Další možností je přepisovat a upravovat hodnoty přímo na obrazovce panelu. Příkladem je například možnost přepsání jedné ze souřadnic na panelu a tím přemístit nebo otočit konkrétní rameno robota. Tato funkce však není z bezpečnostních důvodů v aplikaci použita. Pro úpravu těchto hodnot je však nutná dotyková klávesnice, kterou lze také v softwaru MELSOFT GT Designer3 umístit na screen. Novou funkcí prostředí je i možnost podávat informace z panelu pomocí zvuku. Dojde tedy k přehrání předem napsaného textu a lze si zvolit i pohlaví přednášejícího. Další možností je simulace, kdy si bez použití hardwaru HMI lze jednoduše ověřit funkčnost vytvořeného screenu. V této demo aplikaci je HMI použito jen pro zobrazení aktuální pozice jednotlivých ramen robota, a to konkrétně na HMI – GT2705-VTBD, který je popsán v podkapitole 5.1 [\[26\].](#page-46-11)

#### <span id="page-39-1"></span>**5.2.1 Tvorba obrazovky**

Na obrázku 5.1 je zobrazen konkrétní screen z aplikace, na kterém je vizualizován pohyb soustavy. Podklad obrazovky je defaultně nastaven na černou barvu, ale pro lepší čitelnost je zvoleno Custom color podbarvení (přechod z tmavě modré do světle modré).

Tato vizualizace představuje ve spodní části obrazovky dva výstupní zásobníky, do kterých se skládají dílky, které následně vytvářejí dva souvislé obrázky. Skládané obrázky jsou na Obrázku 3.1. Pro tvorbu obrazovky bylo nejprve zapotřebí rozřezat tyto obrázky pomocí paint.net aplikace na dvacet stejně velkých dílků a vytvořit z nich tzv. party. Každému políčku ve výstupním zásobníku je přiřazen právě jeden part. Při spuštění aplikace je na operátorském panelu zobrazeno postupné skládání obrázků. Pomocí proměnných iK20\_Out2\_Top a iK20\_Out1\_Top se rozlišuje jaký obrázek je skládán do jakého zásobníku. Vždy po načtení konkrétního dílku kamerou, je tento dílek zobrazen na obrazovce v poli (Actual hold item in a robot) pomocí vytvořených partů. Aby byly zobrazeny i dílky již vložené do výstupního zásobníku, je nutné aby podmínka pro vložení partu byla  $\geq$  číslu dílku. Jinak by docházelo k tomu, že by se v zásobníku objevil pouze aktuálně vkládaný dílek.

Uprostřed obrazovky se nachází Comment display informující uživatele o aktuální vykonávané činnosti robota. Je spojen s proměnnou iK20CycleStep, která nabývá 1 - 22 kroků, kde každý krok představuje jednu konkrétní akci.

Na obrazovce v levém horním rohu se nachází rozbalovací menu. Přes menu lze přistupovat na tyto další obrazovky:

- **Robot information** Zobrazuje aktuální informace týkající se robota (typ, sériové číslo a předpověď další údržby).
- **Robot position –** Informuje uživatele o aktuální pozici robota v souřadnicovém systému.
- **App status –** Zobrazuje číslo a název cyklus, který robot právě vykonává. Dále je zde zobrazen aktuální dílek, který robot drží v upínce.
- **Hold item** Zobrazuje skládání dílků robotem do výstupních zásobníku (Obrázek 5.1).
- **Storage stock –** Zde je vizualizováno odkládání dílků robotem do odkládacího zásobníku.
- **Manual control** Režim manuálního řízení. Aktivace tlačítka je signalizováno svítící LED diodou.

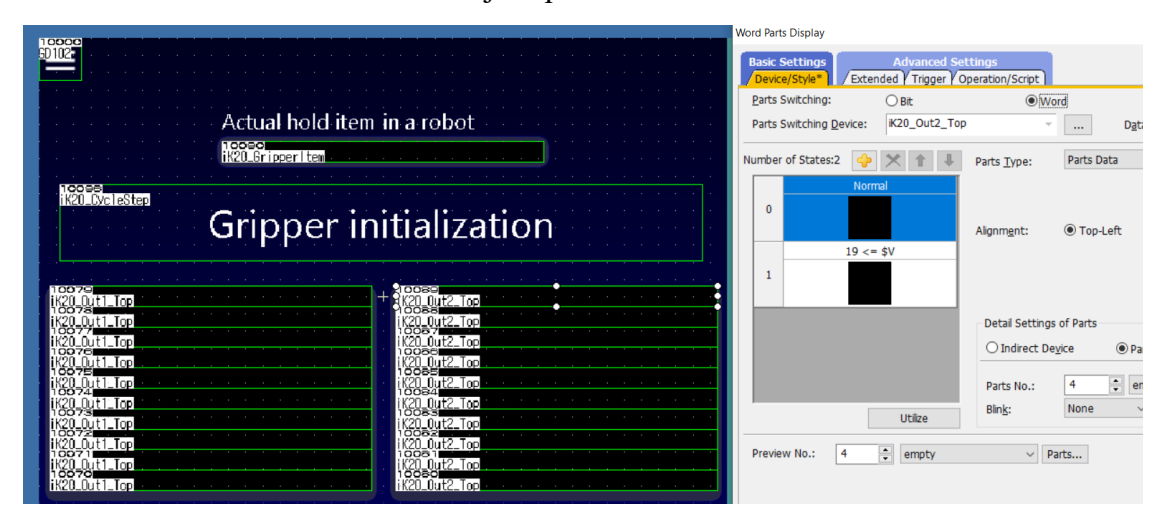

• **Status camera** – Zobrazuje úspěšnost detekování dílků kamerou.

<span id="page-40-0"></span>Obrázek 5.1 Tvorba obrazovky – GT Designer 3

## <span id="page-41-0"></span>**6.GOT MOBILE**

V následující kapitole je podrobně popsána mobilní aplikace sloužící jako HMI pro tuto demo aplikaci. Nejprve je popsána funkce a možnosti implementace aplikace a v další podkapitole pak návrh řešení této mobilní aplikace.

## <span id="page-41-1"></span>**6.1 Vlastnosti a funkce**

Mobilní aplikace GOT Mobile je založena na softwarovém propojením chytrého zařízení a HMI. Připojenými zařízeními může být například mobilní telefon, tablet či PC. Jako propojovací element je použito bezdrátové internetové připojení Wi-fi. Do aplikace GOT mobile lze připojit maximálně pět zařízení naráz. Používá se primárně pro zobrazení aktuálních informací z operátorského panelu do chytrého zařízení, což uživateli umožňuje vzdáleně pozorovat v jakém stavu se aktuálně sledované zařízení jeho části nacházejí. Kromě kontroly je dále možné ovládat různé pohony, roboty či automatizovaná zařízení. Aby tato možnost byla funkční, musí být operátorský panel vybaven Wi-fi přijímačem a musí být připojen do stejné sítě pomocí Ethernetu.

Tato aplikace byla navržena společností Mitsubishi Electric jako související produkt s GOT2000. Lze ji používat v normálních prohlížečích jako jsou například Google Chrome či Safari. Nastavení WLAN a zajištění přístupu k GOT je umožněno v programovacím prostředí GX Works3, toto prostředí je popsáno v podkapitole 4.4. V programovacím prostředí je možnost nastavit pro aplikaci zabezpečení přístupu jiným uživatelům prostřednictvím hesla. Je kompatibilní pouze s HMI řady GT27 a GT25. Výhodou oproti HMI je, že GOT Mobile umožňuje funkci Zoom pro lepší viditelnost daných informací. Tato aplikace je licencovaná a podléhá normě [\[27\]](#page-46-12) [\[28\].](#page-46-13)

### <span id="page-41-2"></span>**6.2 Tvorba mobilní aplikace**

Aplikace GOT mobile slouží jako zobrazovač informací o robotu. Tyto informace zahrnují aktuální souřadnice jednotlivých ramen robota a jeho specifikace. Hlavní částí je vizualizace skládání dílků do zásobníků. Možnost ovládání robota není v demo aplikaci použita, z důvodu bezpečnosti osob. Zobrazení vytvořené aplikace je dostupné na webového prohlížeči po zadání konkrétní IP adresy. Nastavení IP adresy probíhá v prostředí GX Works3 a je stejná jako adresa HMI panelu (172.16.16.4).

Tvorba aplikace GOT mobile je obdobná jako tvoření screenu operátorského panelu HMI. Rozlišení obrazovky aplikace (1280x720) je větší než rozlišení HMI (640x480) tudíž není zapotřebí vytvářet velký počet screenu jako u HMI. Rozbalovací Menu pro odkazování na jiné obrazovky zde už není použito. Místo Menu je použita šipka forward/backward, kterou je zajištěna navigace do dalších screenů. Na rozdíl od HMI je vizualizace aplikace rozšířena o další informace tykající se čísla dílků. Čísla dílků jsou uvedena jak ve výstupních zásobnících, tak v odkládacím zásobníku.

<span id="page-42-0"></span>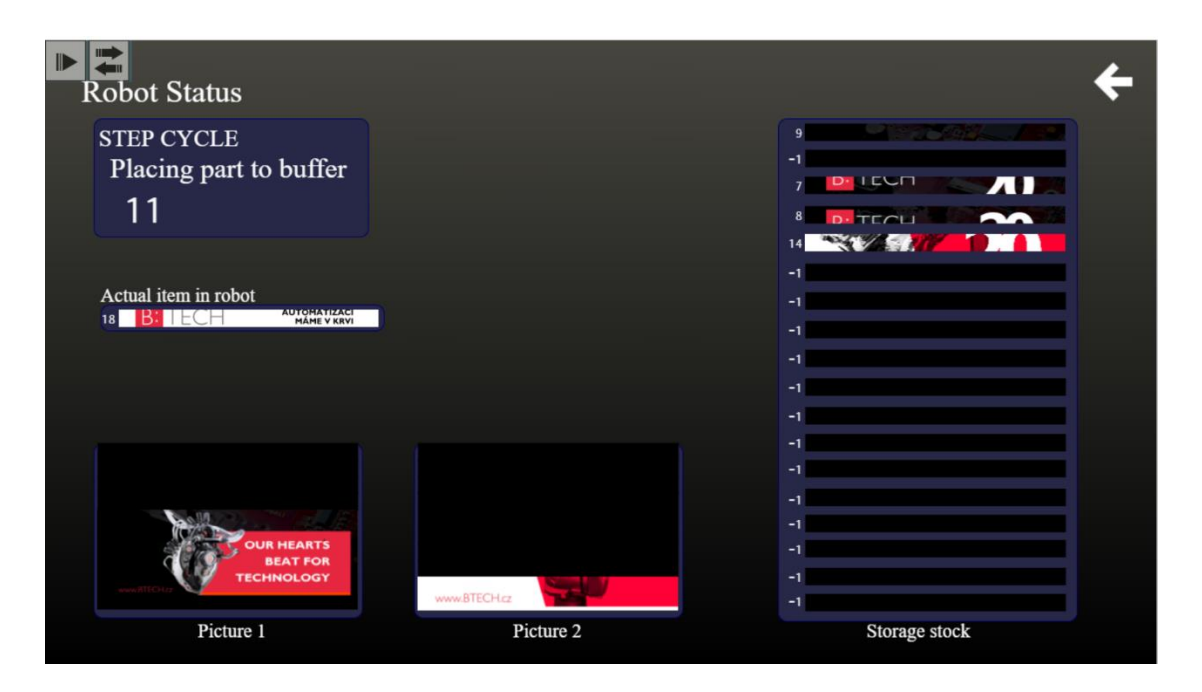

Obrázek 6.1 Tvorba obrazovky – GT Designer 3

## <span id="page-43-0"></span>**7.ZÁVĚR**

Cílem bakalářské práce bylo navrhnout demonstrační úlohu pro součinnost průmyslového robota s průmyslovou kamerou. Dále nakonfigurovat tuto průmyslovou kameru SICK Inspector a seznámit se s HW a SW použitého robota v soustavě. Smyslem bakalářské práce bylo seznámit se vývojovými prostředími, ve kterých se vytváří software pro průmyslového robota a PLC.

Výchozím robotickým systémem byl použit průmyslový robot Mitsubishi RV-4FRL, jehož konstrukce byla rozšířena o upínku, která je vytištěna na 3D tiskárně. Tato upínka slouží jako prsty, kterými se nabírají jednotlivé dílky obrázků. Servomotory tohoto robota jsou řízeny přes CR800 kontrolér. Dalším použitým zařízením v sestavě je průmyslová kamera SICK Inspector, kterou bylo zapotřebí nejprve nakonfigurovat pomocí kalibračního obrazce ve vývojovém prostředí SOPAS.

Prvním krokem návrhu této práce byla příprava pracoviště robota. Nejprve bylo zapotřebí vytisknout jednotlivé dílky na 3D tiskárně, které tvoří dva rozdílné obrázky. Dále bylo nutné vytisknout vstupní, výstupní a odkládací zásobníky, které slouží pro ukládání vstupních dílků. Ke vstupnímu a výstupnímu zásobníku se musely přišroubovat kovové lišty, aby nedocházelo při nechtěném pohybu k uvolnění těchto uložených dílků. U výstupních zásobníků se však musely tyto kovové lišty obrousit, jelikož se stávalo, že se o hrany lišt, při skládání do těchto zásobníků, dílky zasekávaly.

Při testování kamerového systému se projevilo ovlivňování kamery odlesky na testovacích obrazcích. Spolehlivost detekce se výrazně zlepšila po přelepení testovacích obrazců matnou průsvitnou lepící páskou. Během funkčního běhu práce byla provedena kamerová zkouška. Jejím cílem bylo získat data z načítání dílků a zjistit tak, spolehlivost identifikace dílku (procentuální správnost načtení dílku, posunutý a natočený vůči předloze). Průměrná úspěšnost identifikace byla (89,45  $\pm$  5) %. Průměrně byl dílek posunutý v ose X o (1,61 $\pm$  1,06) mm a v ose Y (−4,15 $\pm$  1,78) mm. Úhel natočení dílku oproti předloze byl  $(-0.02 \pm 1.64)$ °.

V demo aplikaci je k dispozici pouze vestavěné osvětlení kamery. Pro zvýšení spolehlivosti by bylo možné umístit kameru tak, aby objektiv místo dopředu (rovnoběžně se stolem), směřoval dolů (kolmo ke stolu) a upravit program robota. Vzhledem k tomu, že by toto řešení sice zvýšilo odolnost kamerové zkoušky proti okolnímu světlu, ale navýšilo dobu, potřebnou pro manipulaci s dílkem, nebyla tato úprava realizována. Navíc by mohl nastat problém s nabíráním dílku, kde by mohlo docházet ke kolizím robota s kamerou.

SW robota je vybaven funkcemi automatického navádění do naučených pozic. Tyto pozice byly naučeny pomocí Teach pendantu, do kterých se robot ručně naváděl pomocí jednotlivých parametrů os. Následně byl vytvořen skript pro automatické skládání obrázků za pomoci těchto naučených pozic. Podrobný popis realizace SW je popsán v podkapitole 3.7.

SW PLC obsahuje možnost prediktivní údržby celé soustavy a zobrazování informací na HMI (úspěšnost detekce dílu kamerou, vizualizace skládání obrázků, …). Posledním bodem práce bylo rozšíření demo aplikace vizualizací na chytrém zařízení.

Z důvodu náročnosti přepravy je pro ukázku funkčnosti práce natočeno video, které je vloženo do přílohy CD.

## <span id="page-45-0"></span>**LITERATURA**

- <span id="page-45-1"></span>[1] Stručná historie průmyslových robotů. ElektroPrůmysl [online]. 2017 [cit. 2022- 05-19]. Dostupné z: https://www.elektroprumysl.cz/automatizace/strucna-historieprumyslovych-robotu
- <span id="page-45-2"></span>[2] 2D Machine Vision Inspector / Inspector PIM-series. Sick [online]. [cit. 2021-12- 20]. Dostupné z: https://www.sick.com/cz/cs/prumyslove-zpracovani-obrazu/2dmachine-vision/inspector/vspm-6b2113/p/p335145
- <span id="page-45-3"></span>[3] SOPAS Engineering Tool. SICK [online]. [cit. 2021-12-20]. Dostupné z: https://www.sick.com/cz/cs/sopas-engineering-tool/p/p367244
- <span id="page-45-4"></span>[4] Roboty MELFA - řada RV. Mitsubishi Electric [online]. [cit. 2021-12-20]. Dostupné z: https://cz3a.mitsubishielectric.com/fa/cs/products/rbt/robot/local/rv
- <span id="page-45-5"></span>[5] Instruction Manual [online]. In: . s. 78 [cit. 2021-12-20]. Dostupné z: https://www.manualsdir.com/manuals/121594/mitsubishi-electric-mitsubishiindustrial-robot-rv-6s.html?page=34
- <span id="page-45-6"></span>[6] Základní bezpečnostní normy strojních zařízení. ElektroPrůmysl [online]. 2018 [cit. 2022-05-19]. Dostupné z:https://www.elektroprumysl.cz/legislativa/zakladnibezpecnostni-normy-strojnich-zarizeni
- <span id="page-45-7"></span>[7] Spolupráce člověka s robotem: Vítej, kolego robote!. Kuka [online]. [cit. 2022-05- 19]. Dostupné z: https://www.kuka.com/cs-cz/vyroba-vbudoucnosti/spolupr%C3%A1ce-%C4%8Dlov%C4%9Bka-s%C2%A0robotem
- <span id="page-45-8"></span>[8] ČSN EN 953: Bezpečnost strojních zařízení – Ochranné kryty – Všeobecné požadavky pro konstrukci a výrobu pevných a pohyblivých ochranných krytů. 09/1998n. l.
- <span id="page-45-9"></span>[9] CR800 series controller Robot Safety Option Instruction Manual [online]. In: . s.114 [cit. 2022-05-19]. Dostupné z: http://suport.siriustrading.ro/02.DocArh/07.RI/04.Controllers,%20extensii/03.CR 800/CR800%20-%20Instruction%20Manual%20(Safety%20Option%204F-SF002-01)%20BFP-A3531-B%20(10.19).pdf
- <span id="page-45-10"></span>[10] Servomotory. SEW EURODRIVE [online]. [cit. 2022-01-02]. Dostupné z: https://www.sew-eurodrive.cz/vyrobky/motory/servomotory/servomotoren\_3.html
- <span id="page-45-11"></span>[11] Mitsubishi Industrial Robot. R56TB/R57TB [online]. In: . s. 231 [cit. 2022-05-19]. Dostupné z: http://suport.siriustrading.ro/02.DocArh/07.RI/05.Teaching%20Box/R56TB,%20 R57TB%20-%20Instruction%20Manual%20BFP-A8684-F%20(07.13).pdf
- <span id="page-45-12"></span>[12] MELSOFT IQ-Works. Mitsubishi Electric [online]. [cit. 2021-12-20]. Dostupné z: https://www.mitsubishielectric.com/fa/products/sft/melsoft/smerit/iq\_works/index .html?menu=kisyu&mid=plc
- <span id="page-45-13"></span>[13] TR ToolBox3. Mitsubishi Electric [online]. [cit. 2021-12-20]. Dostupné z: https://cz.mitsubishielectric.com/fa/products/rbt/robot/option/rt\_toolbox3
- <span id="page-45-14"></span>[14] Product. IQ-R-Mitsubishi Electric Factory [online]. [cit. 2021-12-20]. Dostupné z: https://eu3a.mitsubishielectric.com/fa/en/products/cnt/plcr/items/local/iq-r
- <span id="page-46-0"></span>[15] Melsec. Mitsubishi Electric [online]. In: . s. 94 [cit. 2021-12-28]. Dostupné z: https://www.distrelec.cz/Web/Downloads/\_c/at/iQ-R\_Series\_cat.pdf
- <span id="page-46-1"></span>[16] R61P. Power motion [online]. [cit. 2021-12-28]. Dostupné z: https://www.powermotionstore.com/products/R61P
- <span id="page-46-2"></span>[17] R04CPU. Power motion [online]. [cit. 2021-12-28]. Dostupné z: https://www.powermotionstore.com/products/R04CPU
- <span id="page-46-3"></span>[18] CPU R04 MITSUBISHI (279576) MULTI CPU MODUL. BPX [online]. [cit. 2021-12-28]. Dostupné z: https://www.bpx.co.uk/store/product/r04cpu
- <span id="page-46-4"></span>[19] MES Interface module. Mitsubishi Electric [online]. [cit. 2021-12-28]. Dostupné z:https://www.mitsubishielectric.com/fa/products/cnt/plcr/pmerit/it\_connect/mes. html
- <span id="page-46-5"></span>[20] MELSEC iQ-R Series – Module User's Manual. Mitsubishi electric [online]. In: . s. 126 [cit. 2022-05-19]. Dostupné z: http://www.chlingkong.com/PDFManualEN/sh081247enge.pdf
- <span id="page-46-6"></span>[21] Stupeň krytí IP. Anténa [online]. [cit. 2021-12-31]. Dostupné z: https://www.antena.cz/stupen-kryti-ip-ochrana-proti-vode-a-pruniku-predmetuc570/
- <span id="page-46-7"></span>[22] Základní jednotka řady iQ-R (R35B). Misumi [online]. [cit. 2021-12-31]. Dostupné z: https://sg.misumiec.com/vona2/detail/222005982437/?HissuCode=R35B
- <span id="page-46-8"></span>[23] Manuál jazyka ST pro PLC. Edumat [online]. In: . s. 101 [cit. 2021-12-31]. Dostupné z: http://www.edumat.cz/texty/Programovani\_IEC61131-3.pdf
- <span id="page-46-9"></span>[24] GX Works3. Mitsubishi Electric [online]. [cit. 2021-12-31]. Dostupné z: https://www.mitsubishielectric.com/fa/products/cnt/plceng/smerit/gx\_works3/inde x.html
- <span id="page-46-10"></span>[25] GOT2000 Series HMI GT-2705 [online]. [cit. 2022-01-03]. Dostupné z: https://tr.mitsubishielectric.com/fa/products/hmi/got/got2000/gt27/gt2705 vtbd.html
- <span id="page-46-11"></span>[26] GT Designer3 [online]. In: . s. 1152 [cit. 2022-05-19]. Dostupné z: https://www.mitsubishifa.co.th/files/dl/sh080866engan.pdf
- <span id="page-46-12"></span>[27] GOT Mobile [online]. In: . s. 36 [cit. 2022-01-02]. Dostupné z: https://docs.rsonline.com/48d9/0900766b815b7dab.pdf
- <span id="page-46-13"></span>[28] GOT Mobile pro HMI řady GT27 a GT25. Mitsubishi electric [online]. [cit. 2022- 01-03]. Dostupné z: https://us.mitsubishielectric.com/fa/en/products/visualization/human-machineinterfaces-hmis-got/got2000-series/gt27-model/overview

# <span id="page-47-0"></span>**SEZNAM SYMBOLŮ A ZKRATEK**

Zkratky:

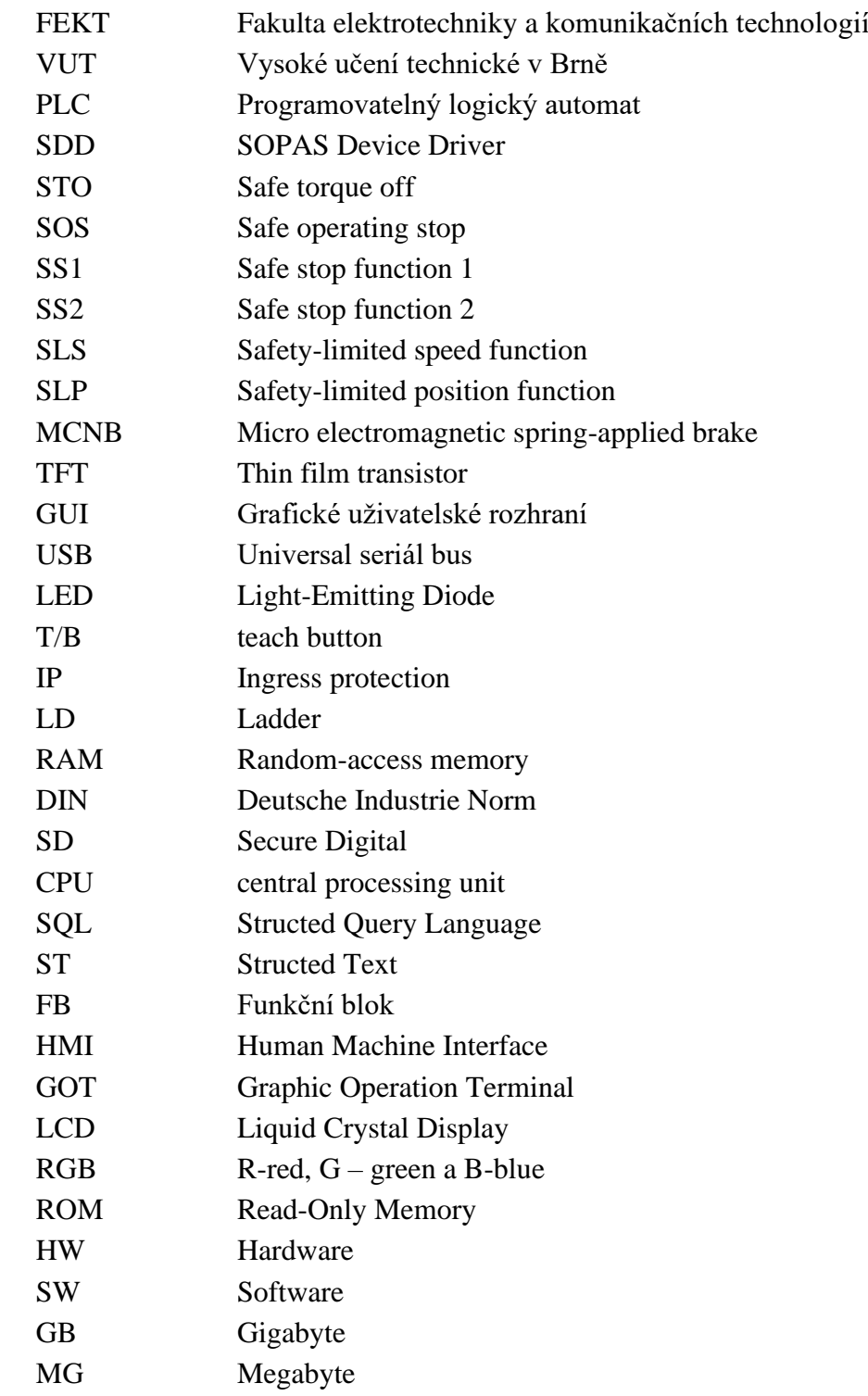

Symboly:

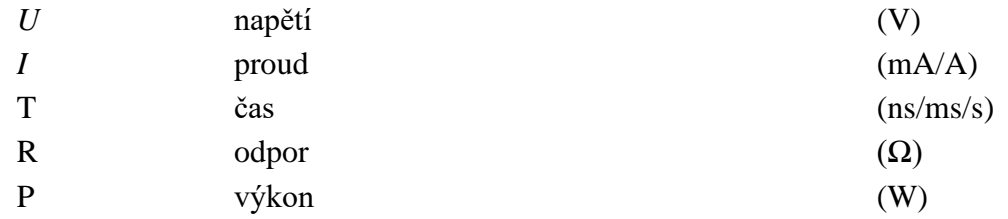

# <span id="page-49-0"></span>**SEZNAM PŘÍLOH**

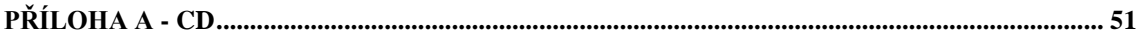

# <span id="page-50-0"></span>**Příloha A - CD**

# **A.1 Obsah elektronické přílohy**

iKariera2020.zip

- Bakalářská práce
	- o xlazni09.pdf
- Záloha SW
	- o iKariera2020.nvw
	- o camera.sopas
- Zdrojový kód PLC iKariera2020\_plc
	- o ProgramBody.pdf
	- o HMI.pdf
- Zdrojový kód Robot iKariera2020\_robot
	- o IK20CAM.pdf
	- o IK20FCN.pdf
	- o IK20GOD.pdf
	- o IK20PLACE1.pdf
	- o IK20PLACE2.pdf
	- o IK20ROTATE.pdf
	- o IK20STOCK.pdf
	- o IK20TAKE.pdf
	- o PRGUSR.pdf
- Naměřená data kamera
	- o data.xlsx
- Vývojový diagram
	- o ik20GOD.drawio
- Video
	- o xlazni09\_video.mp4